# **РЕЛЭКС**

**НАУЧНО-ПРОИЗВОДСТВЕННОЕ ПРЕДПРИЯТИЕ**

**FAQ**

ЛИНТЕР БАСТИОН ЛИНТЕР СТАНДАРТ

# <span id="page-0-0"></span>**СИСТЕМА УПРАВЛЕНИЯ БАЗАМИ ДАННЫХ**

#### **Товарные знаки**

РЕЛЭКС™, ЛИНТЕР® являются товарными знаками, принадлежащими АО НПП «Реляционные экспертные системы» (далее по тексту – компания РЕЛЭКС). Прочие названия и обозначения продуктов в документе являются товарными знаками их производителей, продавцов или разработчиков.

#### **Интеллектуальная собственность**

Правообладателем продуктов ЛИНТЕР® является компания РЕЛЭКС (1990-2025). Все права защищены.

Данный документ является результатом интеллектуальной деятельности, права на который принадлежат компании РЕЛЭКС.

Все материалы данного документа, а также его части/разделы могут свободно размещаться на любых сетевых ресурсах при условии указания на них источника документа и активных ссылок на сайты компании РЕЛЭКС: [relex.ru](https://relex.ru) и [linter.ru](https://linter.ru).

При использовании любого материала из данного документа несетевым/печатным изданием обязательно указание в этом издании источника материала и ссылок на сайты компании РЕЛЭКС: [relex.ru](https://relex.ru) и [linter.ru.](https://linter.ru)

Цитирование информации из данного документа в средствах массовой информации допускается при обязательном упоминании первоисточника информации и компании РЕЛЭКС.

Любое использование в коммерческих целях информации из данного документа, включая (но не ограничиваясь этим) воспроизведение, передачу, преобразование, сохранение в системе поиска информации, перевод на другой (в том числе компьютерный) язык в какой-либо форме, какими-либо средствами, электронными, механическими, магнитными, оптическими, химическими, ручными или иными, запрещено без предварительного письменного разрешения компании РЕЛЭКС.

#### **О документе**

Материал, содержащийся в данном документе, прошел доскональную проверку, но компания РЕЛЭКС не гарантирует, что документ не содержит ошибок и пропусков, поэтому оставляет за собой право в любое время вносить в документ исправления и изменения, пересматривать и обновлять содержащуюся в нем информацию.

#### **Контактные данные**

394006, Россия, г. Воронеж, ул. Бахметьева, 2Б.

Тел./факс: (473) 2-711-711, 2-778-333.

e-mail: [info@linter.ru](mailto:info@linter.ru).

#### **Техническая поддержка**

С целью повышения качества программного продукта ЛИНТЕР и предоставляемых услуг в компании РЕЛЭКС действует автоматизированная система учёта и обработки пользовательских рекламаций. Обо всех обнаруженных недостатках и ошибках в программном продукте и/или документации на него просим сообщать нам в раздел [Поддержка](https://linter.ru/support/) на сайте ЛИНТЕР.

# **Содержание**

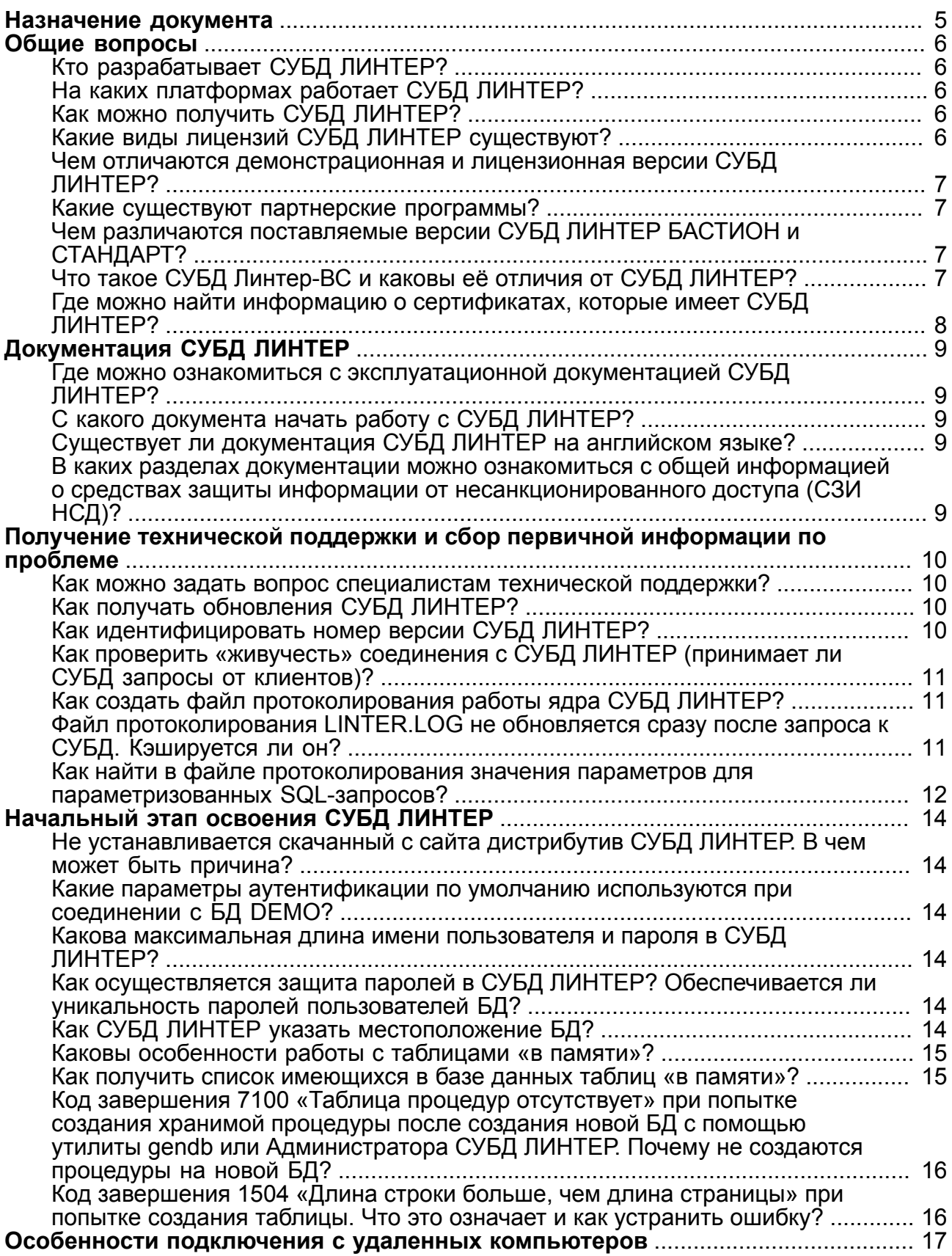

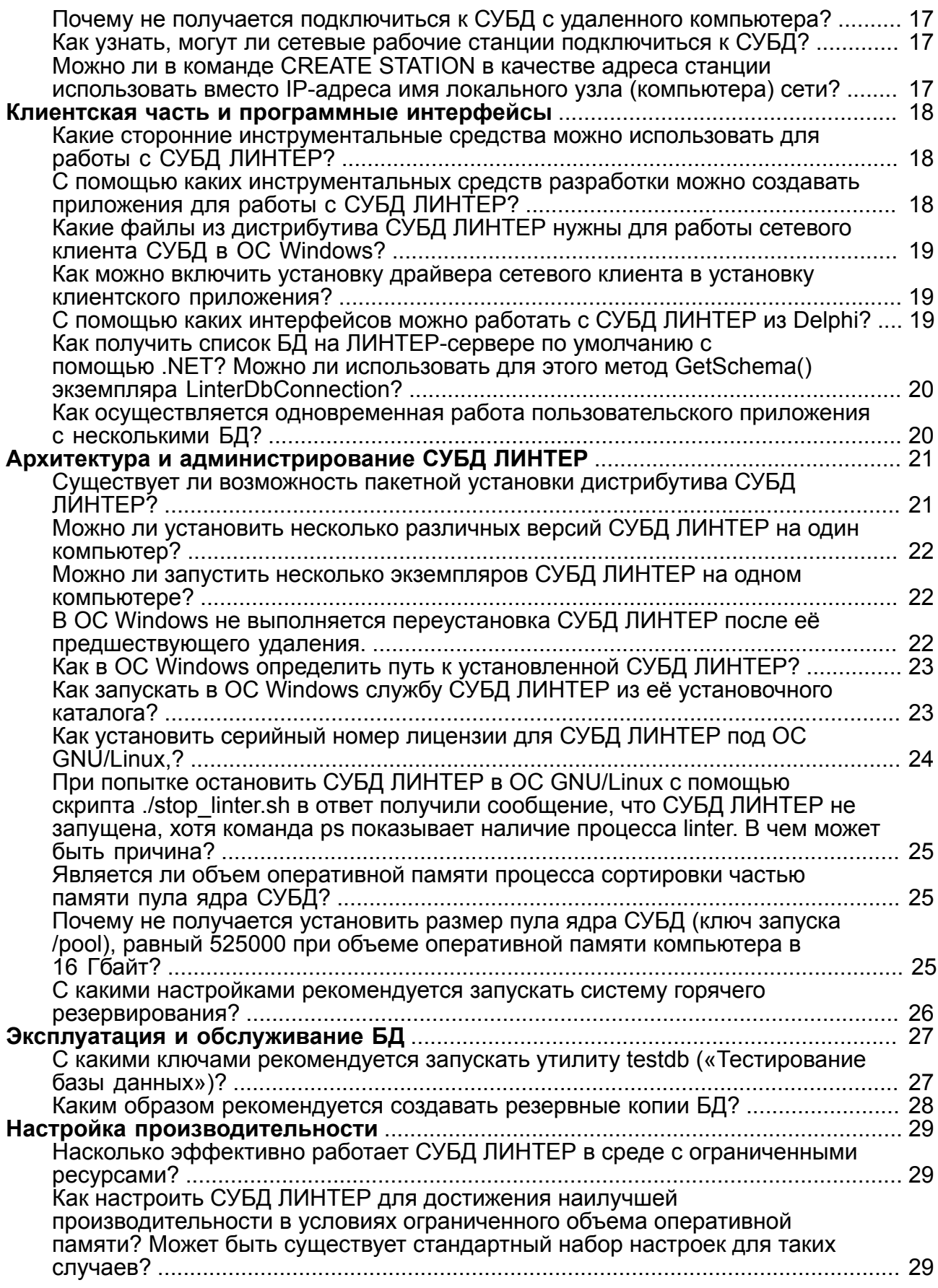

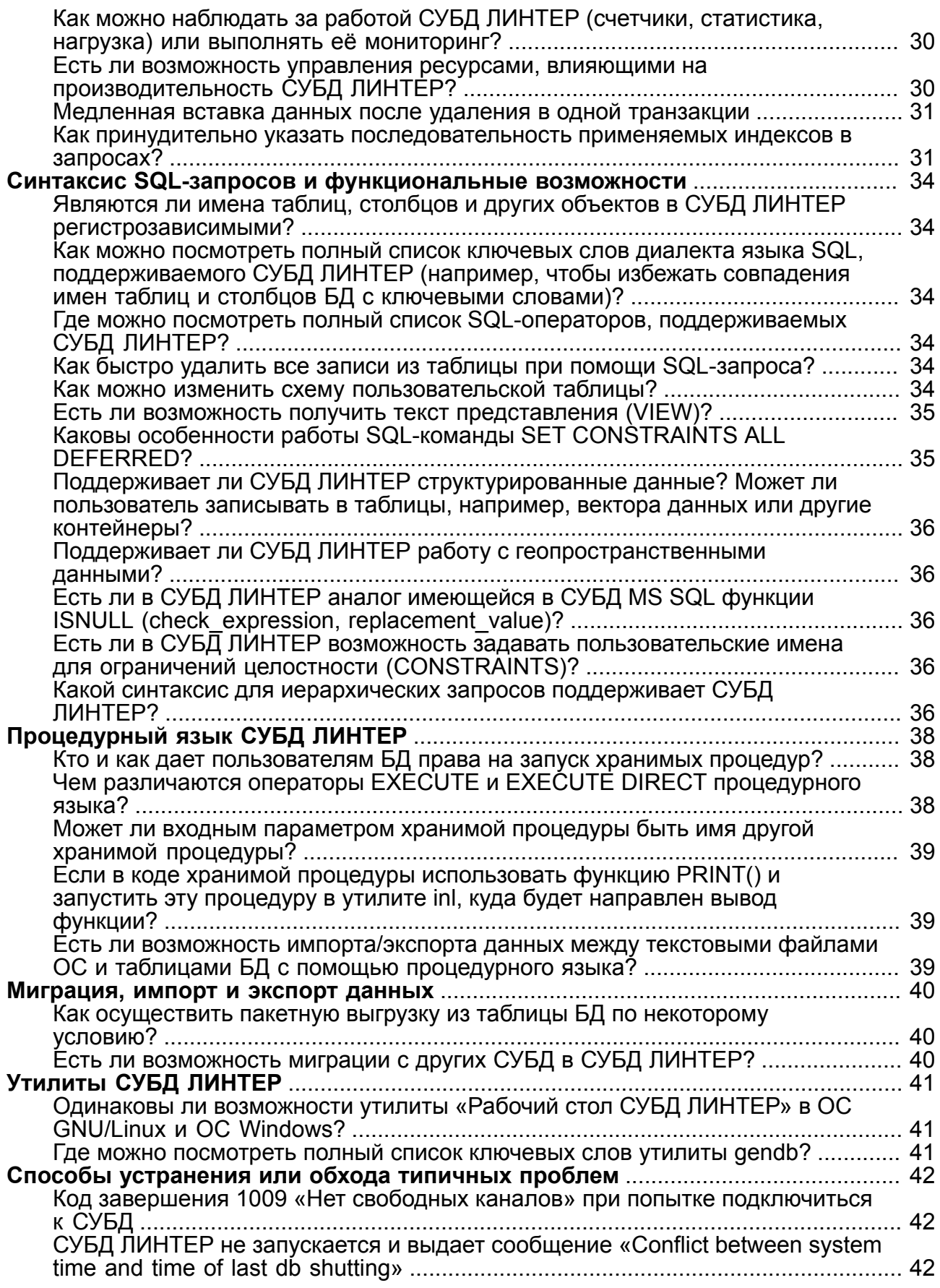

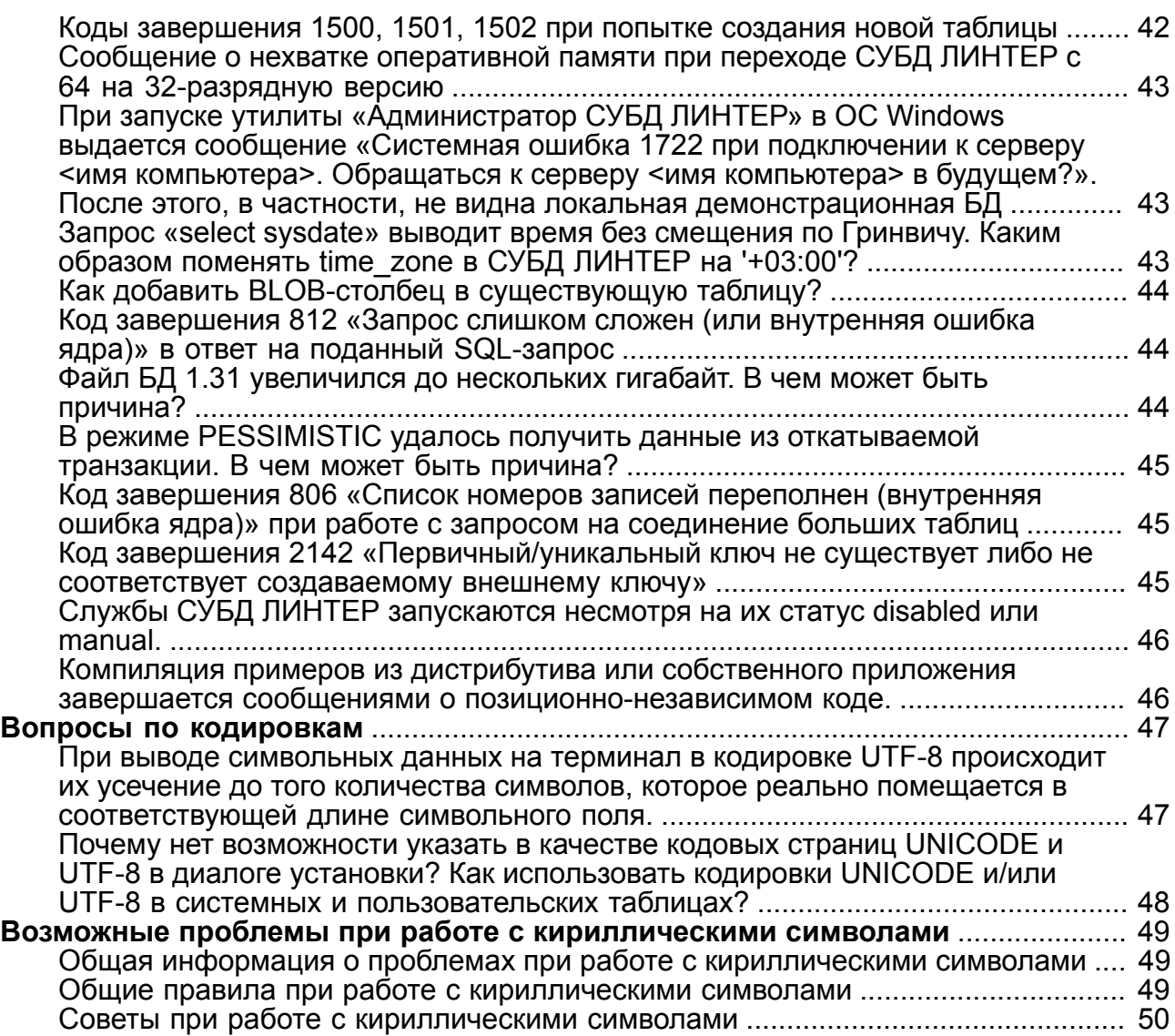

# <span id="page-6-0"></span>**Назначение документа**

Документ содержит ответы на часто задаваемые вопросы о СУБД ЛИНТЕР.

Документ может использоваться для работы с любой версией СУБД ЛИНТЕР. Особенности конкретных версий оговариваются по тексту.

# <span id="page-7-0"></span>**Общие вопросы**

# <span id="page-7-1"></span>**Кто разрабатывает СУБД ЛИНТЕР?**

СУБД ЛИНТЕР разрабатывает АО НПП «РЕЛЭКС», входящее в Группу компаний РЕЛЭКС (г. Воронеж). Предприятие было основано 2 июля 1990 г. Группа специалистов, стоявших у его истоков, занималась проблемами, связанными с разработкой реляционных СУБД, с 1983 года.

Спектр технологий, которыми владеют специалисты Группы компаний РЕЛЭКС, достаточно широк: автоматизация управления технологическими процессами, разработка информационных систем, систем дистанционного обучения и тестирования, низкоуровневого программного обеспечения и драйверов и многое другое. Ряд продуктов компании прошёл государственную сертификацию.

РЕЛЭКС стремится максимально удовлетворить потребности заказчиков, обеспечить их переход на новые информационные технологии, предусмотреть перспективы их дальнейшего информационного развития. Для обеспечения высокого качества выпускаемой программной продукции на предприятии внедрена система менеджмента качества на основе стандартов серии ISO 9001 и СРПП ВТ.

# <span id="page-7-2"></span>**На каких платформах работает СУБД ЛИНТЕР?**

СУБД ЛИНТЕР может работать в среде большинства известных ОС на 32- и 64-разрядных процессорах.

Используемые ОС:

- семейство LINUX (в том числе для 64-разрядных вариантов на всех платформах, включая Эльбрус, ARM и т.п.);
- семейство Windows NT 32/64-битное исполнение  $(7, 8, 8.1, 10)$ ;
- Windows Server 2003/2008/2012/2016/2019;
- QNX (QNX6.3 и выше, ЗОСРВ «Нейтрино»).

По отдельному запросу и согласованию может быть произведена сборка СУБД ЛИНТЕР более чем для 20 ОС.

## <span id="page-7-3"></span>**Как можно получить СУБД ЛИНТЕР?**

Загрузить демонстрационную версию СУБД ЛИНТЕР СТАНДАРТ для определенной ОС можно на сайте компании РЕЛЭКС в разделе [«Скачать»](https://linter.ru/linter-standart/#download).

Для получения демонстрационной версии СУБД ЛИНТЕР БАСТИОН необходимо заполнить заявку в разделе [«Отправить заявку»](https://linter.ru/linter-bastion/) или обратиться в отдел продаж [«e-mail».](mailto:info@linter.ru)

Для приобретения полнофункциональной версии СУБД ЛИНТЕР необходимо обратиться в отдел продаж по тел. +7 (473) 2-711-711 или [«e-mail»](mailto:info@linter.ru).

# <span id="page-7-4"></span>**Какие виды лицензий СУБД ЛИНТЕР существуют?**

Для СУБД ЛИНТЕР доступны следующие виды коммерческих лицензий:

• серверная (с ограничением по количеству одновременных клиентских подключений);

• процессорная (с ограничением по количеству одновременно используемых процессоров удаленных компьютеров).

#### <span id="page-8-0"></span>**Чем отличаются демонстрационная и лицензионная версии СУБД ЛИНТЕР?**

Демонстрационная версия СУБД ЛИНТЕР не предполагает какого-либо коммерческого использования системы и предназначена исключительно для ознакомления с возможностями системы и её базовой функциональностью. Основные ограничения демонстрационной версии изложены в соответствующем Лицензионном соглашении, которое включено в дистрибутив. С Лицензионным соглашением для демонстрационной версии СУБД ЛИНТЕР можно также ознакомиться на [сайте](https://linter.ru/license/) системы.

#### <span id="page-8-1"></span>**Какие существуют партнерские программы?**

Компания предлагает следующие партнерские программы:

- для ВУЗов: бесплатное использование СУБД ЛИНТЕР в процессе обучения;
- для дилеров: оптовая поставка СУБД с последующей розничной продажей для среднего и крупного бизнеса;
- для разработчиков информационных систем: сотрудничество в совместных проектах, ориентированных на использование современных технологий управления базами данных.

В рамках партнерских программ РЕЛЭКС предоставляет партнёрам всестороннюю помощь в освоении работы с СУБД, включая бесплатные консультации, встречи с ведущими разработчиками СУБД, бесплатные поставки дистрибутивов СУБД для разработчиков информационных систем, содействие на этапах внедрения полученного решения и техническую поддержку.

Для получения подробной информации о партнерских программах следует обращаться в отдел маркетинга по тел.  $+7(473)$  2-711-711 или [«e-mail»](mailto:info@linter.ru).

#### <span id="page-8-2"></span>**Чем различаются поставляемые версии СУБД ЛИНТЕР БАСТИОН и СТАНДАРТ?**

Характеристика версий:

- СУБД ЛИНТЕР БАСТИОН сертифицированная СУБД, которая обеспечивает высокий уровень защиты данных от несанкционированного доступа и работу в режиме реального времени;
- СУБД ЛИНТЕР СТАНДАРТ обеспечивает стандартные функции современной реляционной СУБД.

#### <span id="page-8-3"></span>**Что такое СУБД Линтер-ВС и каковы её отличия от СУБД ЛИНТЕР?**

В конце 90-х годов по заказу АО ВНИИНС (г. Москва) в компании РЕЛЭКС была разработана СУБД Линтер-ВС 6.0 для ОС МСВС. Прототипом данной СУБД была коммерческая версия СУБД ЛИНТЕР 5.7 образца 1999 года, также разработанная в компании РЕЛЭКС.

Впоследствии, АО ВНИИНС начало распространение дистрибутивов СУБД для ОС МСВС, созданных на основе СУБД PostgreSQL, под торговыми марками СУБД Линтер-ВС 6.0.1 и выше. Таким образом, СУБД ЛИНТЕР компании РЕЛЭКС и СУБД Линтер-ВС компании ВНИИНС – совершенно разные программные продукты.

#### <span id="page-9-0"></span>**Где можно найти информацию о сертификатах, которые имеет СУБД ЛИНТЕР?**

Актуальную информацию можно найти на [сайте](https://linter.ru/linter-bastion/).

# <span id="page-10-0"></span>**Документация СУБД ЛИНТЕР**

## <span id="page-10-1"></span>**Где можно ознакомиться с эксплуатационной документацией СУБД ЛИНТЕР?**

Актуальная версия документации публикуется на официальном сайте СУБД ЛИНТЕР в разделе [«Документация»](https://linter.ru/ru/documentations/).

Кроме того, в дистрибутиве имеются примеры использования СУБД ЛИНТЕР.

#### <span id="page-10-2"></span>**С какого документа начать работу с СУБД ЛИНТЕР?**

Начать работу рекомендуется с документа [«Быстрый старт»](#page-0-0)

## <span id="page-10-3"></span>**Существует ли документация СУБД ЛИНТЕР на английском языке?**

Англоязычная документация СУБД ЛИНТЕР существует, но её регулярное обновление не производится (по причине значительного объема и малой востребованности), поэтому опубликованная на сайте англоязычная версия документации может значительно отставать по содержанию от русского варианта. Однако в дистрибутиве СУБД во многих каталогах есть файлы readme.txt на английском языке. В подкаталоге SAMPLES есть примеры работы с СУБД с англоязычными комментариями. Английская версия СУБД имеет англоязычный интерфейс. При необходимости англоязычная документация может быть синхронизирована с актуальной версией русскоязычной документации, и обеспечена техническая поддержка пользователей на английском языке.

#### <span id="page-10-4"></span>**В каких разделах документации можно ознакомиться с общей информацией о средствах защиты информации от несанкционированного доступа (СЗИ НСД)?**

Информацию о СЗИ НСД СУБД ЛИНТЕР можно найти в следующих документах:

- [«Архитектура СУБД»,](#page-0-0) где описаны [парольная защита БД](#page-0-0), различные [методы](#page-0-0) [аутентификации,](#page-0-0) общие [механизмы защиты данных](#page-0-0);
- [«Модель защиты данных»](#page-0-0), описание [мандатного](#page-0-0) и [дискреционного](#page-0-0) контроля доступа к данным;
- [«Администрирование комплекса средств защиты данных».](#page-0-0)

# <span id="page-11-0"></span>**Получение технической поддержки и сбор первичной информации по проблеме**

## <span id="page-11-1"></span>**Как можно задать вопрос специалистам технической поддержки?**

Отправить вопрос в «Службу технической поддержки» можно на [сайте](https://linter.ru/support/) (для этого требуется авторизоваться на сайте или пройти простую регистрацию).

Чтобы получить полезный и информативный ответ, в тексте обращения необходимо указать полную идентификацию используемых версий СУБД и ОС, в среде которых возникла проблема, детально описать последовательность операций, приводящих к ошибочному поведению СУБД.

Полезными будут также наименование юридического или ФИО физического лица и сведения о наличии договора на оказание технической поддержки.

# <span id="page-11-2"></span>**Как получать обновления СУБД ЛИНТЕР?**

Обновления СУБД ЛИНТЕР предоставляются по запросу в техническую поддержку при наличии действующего договора на услуги технической поддержки или обновления. Если договора нет, то для получения обновлений требуется приобрести лицензию на новую версию СУБД ЛИНТЕР.

Отправить запрос в техническую поддержку на обновление СУБД можно на [сайте](https://linter.ru/support/) (для этого требуется авторизоваться на сайте или пройти простую регистрацию).

Связаться с отделом продаж можно по тел.: +7 (473) 2-711-711 или [«e-mail».](mailto:info@linter.ru)

#### <span id="page-11-3"></span>**Как идентифицировать номер версии СУБД ЛИНТЕР?**

Номер версии СУБД ЛИНТЕР можно определить следующими способами:

• запустить на выполнение утилиту inl («Командный интерфейс») с ключом запуска -version

```
C:\Linter\bin>inl -version
Linter SQL Bastion v. a.b.c.d for Windows 32-bit
Copyright (C) 1990-2017 Relex, Inc. All rights reserved.
```
• выполнить в утилите inl SQL-запрос:

```
SQL> SELECT LINTER VERSION();
INL : начальное время : 19:34:01 конечное время : 19:34:01
Linter SQL Bastion v. a.b.c.d for Windows 32-bit
INL : выдано строк : 1
```
• посмотреть номер версии в текстовом файле linter.out, который находится в каталоге БД СУБД ЛИНТЕР.

Четыре числа, разделенные точками (a.b.c.d) – это и есть идентификатор СУБД, в котором a.b.c – номер версии (например, 6.0.17), d – номер сборки (выпуска) версии (например, 42).

#### <span id="page-12-0"></span>Как проверить «живучесть» соединения с СУБД ЛИНТЕР (принимает ли СУБД запросы от клиентов)?

В СУБД ЛИНТЕР для проверки «живучести» соединения с СУБД достаточно вызвать на выполнение утилиту in1 (см. документ «Командный интерфейс», раздел «Выполнение программы») и подать SQL-запрос:

select 1;

Если на консоль будет выдан ответ

 $\overline{\phantom{a}}$  $11$ 

это означает, что соединение с СУБД ЛИНТЕР существует.

#### <span id="page-12-1"></span>Как создать файл протоколирования работы ядра СУБД ЛИНТЕР?

Для создания файла протоколирования работы ядра СУБД (log-файла), в котором фиксируются все SQL-запросы клиентских приложений к ядру СУБД ЛИНТЕР и информация о результатах их обработки, следует при запуске ядра СУБД указать ключ /LOG. Альтернативный вариант - подать SQL-запрос SET LOG ON или (только в ОС Windows) установить соответствующий флажок в пункте меню оконного интерфейса ядра СУБД «Информация  $\rightarrow$  Вывод в linter.log  $\rightarrow$  Обычный». После этого в каталоге БД создается файл LINTER. LOG, в который записывается протоколируемая информация. Для отключения протоколирования следует подать SQL-запрос SET LOG ОFF или (только в ОС Windows) выбрать пункт меню «Информация → Вывод в  $linter.log \rightarrow 3anperurby.$ 

Если необходим расширенный протокол работы ядра СУБД (содержащий временные отметки для SQL-запросов клиентских приложений и результатов их обработки ядром СУБД, значения параметров претранслированных SQL-запросов и некоторую другую информацию), то при запуске ядра СУБД необходимо указать ключ / LOGALL. Альтернативный вариант: подать SQL-запрос SET LOG FULL или (для OC Windows) выбрать пункт меню «Информация → Вывод в linter.log → Расширенный».

Возможность протоколирования полезна при отладке работы СУБД ЛИНТЕР. Однако следует учесть, что при интенсивной работе с БД, в зависимости от уровня логирования, размер файла LINTER. LOG может быстро увеличиваться, а само протоколирование замедляет работу СУБД.

Необходимо отметить, что протоколирование выполнения SOL-запросов и трассировка их выполнения - разные операции. Трассировка включается ключом / TRACE в командной строке запуске ядра СУБД.

#### <span id="page-12-2"></span>Файл протоколирования LINTER.LOG не обновляется сразу после запроса к СУБД. Кэшируется ли он?

Запись в файл протоколирования работы ядра СУБД LINTER. LOG осуществляется<br>через буфер ввода вывода файловой подсистемы ОС, поэтому сброс заполненного

в оперативной памяти буфера на диск производится по мере его заполнения. В случае нештатного завершения работы ОС возможна потеря части данных файла протоколирования.

#### <span id="page-13-0"></span>Как найти в файле протоколирования значения параметров для параметризованных SQLзапросов?

Порядок действий:

- 1) включить полное протоколирование работы ядра СУБД (например, с помощью ключа / LOGALL в командной строке запуска ядра СУБД).
- 2) выполнить параметризованный SQL-запрос, например, в утилите «Командный интерфейс» (inl):

```
set log on;
select count (*) from auto where make=?;
FORD
set log off;
```
В результате в файл протоколирования будут добавлены записи типа:

```
!:\text{E}=0:\text{T}=12:37:29.551:XPi=15112:XTid=5392:C=14:?TRAN:T=12:37:29.551:XPid=15112:XTid=5392:C=14:L=65535:P=402702336:
select count (*) from auto where make=?;
!:\texttt{E}=0:\texttt{T}=12:37:29.561:X \texttt{Pid}=15112:X \texttt{Tid}=5392:C=14:H=58424:L=332:?EXEC:T=12:37:29.561:XPid=15112:XTid=5392:C=14:L=65535:H=58424:S=332:
XPar(1|1[4]) = 'FORD':4A01000000C01C000100010038E400004801000030010000FAFF00000020
0000FFFF00001400010000CCFFFFFFFF0101040000000001000002B8FD01
00000000000B8ED0100000000000FFFF0100010002000100040001000100
0000000000040000FFFF00000000000001007B0400001400010000CC0200
00000000FFFF01000400020A00CC00000100030000000FFFFFF00001400
010000CC0200020000000000FFFF1400010000CC02000D008000000000000
01000A0000CC0000050000000000FFFF0400020A00CC000003000500FFFF
0000!:E=0:T=12:37:29.561:XPid=15112:XTid=5392:C=14:A=1:
?GETA:T=12:37:29.561:XPid=15112:XTid=5392:C=14:L=0:
!:\text{E}=0:\text{T}=12:37:29.561:XPid=15112:XTid=5392:C=14:?GETA:T=12:37:29.561:XPid=15112:XTid=5392:C=14:L=3914:
!:E=0:T=12:37:29.561:XPid=15112:XTid=5392:C=14:
?GETM:T=12:37:29.561:XPid=15112:XTid=5392:C=14:I=0:L=65535:K=13107:
!:\E = 2:\T = 12:37:29.561:XPid = 15112:XTid = 5392:C = 14:?:\tau=12:37:29.561:XPid=15112:XTid=5392:C=14:L=65535:P=402653184:R=0:
```
3) с помощью любого простого текстового редактора выполнить поиск элементов вида XPar. Найденная строка вида XPar(1|1[4])='FORD' содержит информацию о значении подставленного параметра, с которым был выполнен SQL-запрос.

# <span id="page-15-0"></span>**Начальный этап освоения СУБД ЛИНТЕР**

#### <span id="page-15-1"></span>**Не устанавливается скачанный с сайта дистрибутив СУБД ЛИНТЕР. В чем может быть причина?**

Возможные причины:

- 1) установочный файл скачан как текстовый, а нужно как двоичный (можно посмотреть его в 16-ричном формате – код перевода строки должен быть виден как 0A, а не как 0D0A);
- 2) установочный файл не предназначен для данной ОС (например, дистрибутив для 64-разрядной ОС пытаются установить в 32-разрядной ОС);
- 3) в результате какого-либо сбоя получен файл нулевого размера и он, соответственно, не запускается.

## <span id="page-15-2"></span>**Какие параметры аутентификации по умолчанию используются при соединении с БД DEMO?**

Пользователь – SYSTEM, пароль – MANAGER8.

Для версий ниже 6.0.20.1: пользователь – SYSTEM, пароль – MANAGER.

#### <span id="page-15-3"></span>**Какова максимальная длина имени пользователя и пароля в СУБД ЛИНТЕР?**

Для аутентификации пользователя используется [уникальное символьное имя](#page-0-0) [пользователя БД,](#page-0-0) которое не должно превышать 66 символов ([«Архитектура СУБД»](#page-0-0)).

[Пароль](#page-0-0) не должен превышать 18 символов ([«Справочник по SQL»\)](#page-0-0).

#### <span id="page-15-4"></span>**Как осуществляется защита паролей в СУБД ЛИНТЕР? Обеспечивается ли уникальность паролей пользователей БД?**

Для защиты от вскрытия паролей пользователей БД применяется механизм хеширования, который не позволяет средствами СУБД получить пароль, восстановить его или проверить на совпадение. Для исключения возможного дублирования паролей рекомендуется использовать пароли длиной не менее 10 символов, что снижает вероятность их совпадения.

# <span id="page-15-5"></span>**Как СУБД ЛИНТЕР указать местоположение БД?**

Местоположение БД можно указать следующими способами:

1) c помощью ключа /BASE <каталог> в командной строке запуска экземпляра СУБД, где <каталог> – полный путь до каталога основных файлов БД (файлов системных таблиц);

2) с помощью определения переменной окружения SY00, задающей полный путь до каталога основных файлов БД (файлов системных таблиц).

#### <span id="page-16-0"></span>Каковы особенности работы с таблицами «в памяти»?

Чтобы начать работу с таблицами «в памяти» необходимо не забыть выполнить ряд настроек:

- 1) до начала работы сконфигурировать БД с помощью утилиты gendb (до запуска ядра на БЛ $\Gamma$ :
	- залать размер очерели для таблиц «в памяти» (команда вида SET IN-MEMORY TABLES  $50$ .):
	- задать количество столбцов у таблиц «в памяти» (команда вида SET IN-MEMORY COLUMNS  $250$ ; );
	- задать количество файлов (команда вида SET IN-MEMORY FILES 50;);
- $\mathbf{c}$  $2)$  запуск Производить ключом /INMEMPOOL (ключ вида ядра /INMEMPOOL=100000, где значение задается в страницах по 4 Кбайт).

Для того, чтобы сохранить на диск внесенные в таблицу данные, необходимо выполнить команду SAVE ТАВLЕ <имя таблицы>; а для восстановления сохраненной ранее таблицы необходимо выполнить RESTORE TABLE <имя таблицы>;

Для автоматической загрузки и сохранения данных таблиц «в памяти» можно воспользоваться опциями AUTOLOAD и AUTOSAVE для таблиц «в памяти». Подробнее можно прочитать в документе «Справочник по SQL», подраздел Таблицы «в памяти».

Операции над таблицами «в памяти» не включаются в транзакции, на них не действуют операции COMMIT и ROLLBACK. При ошибке операции над таблицей «в памяти» может быть выполнено автоматическое восстановление к старому состоянию, при этом на консоль ядра и в linter.out выдается сообщение "In-memory table MMA TABJIMILH was rolled back to last saved/initial state after error КОД ОШИБКИ".

#### <span id="page-16-1"></span>Как получить список имеющихся в базе данных таблиц «в памяти»?

Запрос для выдачи имен всех IN-MEMORY таблиц (с именами схем, в которых они находятся):

```
select $$$s34, $$$s13
  from $$$sysrl, $$$usr
 where qetbyte($$$$s14,6) = 0
   and getbits (\frac{555}{14}, \frac{84}{3}, 1) = 1and $$$$12 = $$$$31
   and $$$$s$s32 = 0;
```
#### <span id="page-17-0"></span>**Код завершения 7100 «Таблица процедур отсутствует» при попытке создания хранимой процедуры после создания новой БД с помощью утилиты gendb или Администратора СУБД ЛИНТЕР. Почему не создаются процедуры на новой БД?**

Для создания хранимых процедур в БД должна присутствовать системная таблица \$\$\$PROC, которая создается скриптом systab.sql из подкаталога \dict установочного каталога СУБД ЛИНТЕР (например, с помощью утилиты «Командный интерфейс» (inl) или утилиты «Рабочий стол СУБД ЛИНТЕР»). Подробная информация об инициализации [системных таблиц](#page-0-0) представлена в документе [«Создание](#page-0-0) [и конфигурирование базы данных»](#page-0-0) и в файле dict readme.txt.

#### <span id="page-17-1"></span>**Код завершения 1504 «Длина строки больше, чем длина страницы» при попытке создания таблицы. Что это означает и как устранить ошибку?**

Код завершения 1504 «Длина строки больше, чем длина страницы» означает, что максимальная длина одной записи таблицы превышает значение по умолчанию 4 Кбайт. Чтобы снять это ограничение, необходимо выполнить в утилите «Командный интерфейс» (inl) запрос:

ALTER DATABASE SET RECORD SIZE LIMIT 65535;

и перезапустить ядро СУБД ЛИНТЕР.

# <span id="page-18-0"></span>Особенности подключения с удаленных **КОМПЬЮТЕРОВ**

## <span id="page-18-1"></span>Почему не получается подключиться к СУБД с удаленного компьютера?

В первую очередь необходимо убедиться в корректной настройке сетевых утилит сервера и клиента и наличию доступа к экземпляру СУБД ЛИНТЕР.

По умолчанию СУБД блокирует доступ к БД с компьютеров локальной сети, которые в ней не зарегистрированы из-за повышенных требований по защите информации от несанкционированного доступа (доступ с компьютеров локальной сети к поставляемой в дистрибутиве демонстрационной БД уже разрешен).

В этом случае необходимо либо зарегистрировать в БД конкретный локальный узел, либо разрешить доступ к СУБД всем текущим и вновь добавляемым узлам сети с помощью SQL-запроса:

grant access on unlisted station to all;

Подробная информация изложена в документе «Администрирование комплекса средств защиты данных».

#### <span id="page-18-2"></span>Как узнать, могут ли сетевые рабочие станции подключиться к СУБД?

Нужно выполнить SQL-запрос, который предоставит информацию о доступности текущих и вновь добавляемых рабочих станций локальной сети к СУБД:

```
select
```
1 = GETBYTE (\$\$\$S14, 90) as "canAccessFromUnlistedStations", 1 = GETBYTE (\$\$\$S14, 89) as "canAccessToUnlistedDevices" from LINTER SYSTEM USER. \$\$\$SYSRL where \$\$\$S11 = 0;

Если в первом столбце полученной выборки данных содержится значение TRUE, то всем пользователям СУБД ЛИНТЕР разрешается работа со всех текущих и вновь добавляемых станций, которые находятся в доверенном окружении в рамках ОС и локальной сети.

Если во втором столбце содержится значение TRUE, то все пользователи СУБД имеют доступ к незарегистрированным устройствам.

## <span id="page-18-3"></span>Можно ли в команде CREATE STATION в качестве адреса станции использовать вместо IP-адреса имя локального узла (компьютера) сети?

Нет, для протокола ТСР/IР обязательно указывать IP-адрес.

# <span id="page-19-0"></span>**Клиентская часть и программные интерфейсы**

#### <span id="page-19-1"></span>**Какие сторонние инструментальные средства можно использовать для работы с СУБД ЛИНТЕР?**

Работать сторонними средствами с СУБД ЛИНТЕР можно через универсальные интерфейсы ODBC, JDBC, .NET, OLE DB.

В документе [«Сторонние инструментальные средства для работы с БД»](#page-0-0) можно найти подробные инструкции по работе с СУБД ЛИНТЕР следующими инструментами: [Execute Query,](#page-0-0) [LibreOffice](#page-0-0), [Microsoft Office,](#page-0-0) [NetBeans](#page-0-0), [JetBrains,](#page-0-0) [Visual Studio.](#page-0-0)

#### <span id="page-19-2"></span>**С помощью каких инструментальных средств разработки можно создавать приложения для работы с СУБД ЛИНТЕР?**

СУБД ЛИНТЕР предоставляет собственные средства разработки приложений и поддерживает широко распространенные:

- 1) универсальные API: ODBC, JDBC, .NET (включая поддержку LINQ и Entity Framework), Perl (включая DBI), PHP (включая PDO), Python, Ruby, Tcl/Tk, Qt;
- 2) собственные программные интерфейсы для прикладного программирования на языках:
	- $C/C++$ : intlib (низкоуровневый) и LinAPI (высокоуровневый);
	- PHP;
	- Python;
	- Qt;
	- Perl;
	- Ruby;
	- Java;
	- TCL/TK;
- 3) среды разработки MS Visual Studio, а также взаимодействие со средами разработки через соответствующие интерфейсы (например, с NetBeans через JDBC-интерфейс);
- 4) интерфейсы взаимодействия с офисными пакетами (например, c LibreOffice Base через ODBC-интерфейс);
- 5) собственный процедурный язык для разработки триггеров и хранимых процедур.

#### <span id="page-20-0"></span>**Какие файлы из дистрибутива СУБД ЛИНТЕР нужны для работы сетевого клиента СУБД в ОС Windows?**

Для работы сетевого клиента в ОС Windows нужны следующие файлы из подкаталога \bin установочного каталога СУБД ЛИНТЕР:

- dbc tcp.exe исполняемый модуль сетевого клиента;
- dbcapi32.dll, dectic32.dll, inter32.dll разделяемые библиотеки разработчика клиентских приложений для СУБД ЛИНТЕР;
- [nodetab](#page-0-0) текстовый файл сетевой конфигурации клиента (см. документ [«Сетевые](#page-0-0) [средства»](#page-0-0) из комплекта документации СУБД ЛИНТЕР).

Этого достаточно, чтобы запускать сетевой клиент dbc\_tcp.exe при старте ОС через механизм служб ОС Windows (см. команду ОС sc) перед запуском клиентского приложения или из самого приложения.

При разработке клиентских приложений с использованием СУБД ЛИНТЕР с помощью языковых интерфейсов на клиентском компьютере дополнительно требуются разделяемые библиотеки этих интерфейсов, а также их зависимости. Например, для интерфейса Qt:

- модуль драйвера qsqllinter.dll (процесс сборки самого драйвера подробно описан в файле linqt\readme.txt каталога установки СУБД или в пользовательской документации);
- дополнительная библиотека (в 32-разрядной версии СУБД ЛИНТЕР: lapi325.dll, в 64-разрядной версии СУБД ЛИНТЕР: lapi64.dll.

#### <span id="page-20-1"></span>**Как можно включить установку драйвера сетевого клиента в установку клиентского приложения?**

Для работы сетевого клиента в ОС Windows требуются следующие файлы из установочного каталога СУБД ЛИНТЕР:

- 1) исполняемый модуль сетевого клиента:
	- bin\dbc tcp.exe;

2) разделяемые библиотеки для модуля сетевого клиента:

- в 32-разрядной версии СУБД ЛИНТЕР: bin\dbcapi32.dll, bin \dectic32.dll, bin\inter325.dll;
- в 64-разрядной версии СУБД ЛИНТЕР: bin\dbcapi64.dll, bin \dectic64.dll, bin\inter64.dll.

#### <span id="page-20-2"></span>**С помощью каких интерфейсов можно работать с СУБД ЛИНТЕР из Delphi?**

С помощью интерфейсов ADO (через .NET или ODBC).

#### <span id="page-21-0"></span>**Как получить список БД на ЛИНТЕР-сервере по умолчанию с помощью .NET? Можно ли использовать для этого метод GetSchema() экземпляра LinterDbConnection?**

У СУБД ЛИНТЕР не существует понятия «список баз данных» в том смысле, как у некоторых других СУБД. Каждая БД управляется собственным экземпляром СУБД ЛИНТЕР. На одном компьютере допускается запуск нескольких экземпляров СУБД ЛИНТЕР, но они независимы друг от друга, и подключение клиентского приложения к каждому из них выполняется отдельно. При таком механизме взаимодействия экземпляров СУБД с подключенным к ним БД клиентское приложение может одновременно работать с несколькими БД путем указания различных значений параметра DataSource в строке подключения для разных объектов класса LinterDbConnection.

#### <span id="page-21-1"></span>**Как осуществляется одновременная работа пользовательского приложения с несколькими БД?**

Для одновременной работы клиентского приложения с несколькими БД необходимо запускать соответствующее количество экземпляров СУБД ЛИНТЕР. Идентификация нужного экземпляра СУБД выполняется с помощью сетевого номера порта, по которому должно выполняться взаимодействие клиентского приложения с экземпляром СУБД. В этом случае пользовательское приложение может создать несколько соединений, которые будут работать независимо, тем самым позволяя осуществлять доступ к нескольким БД.

# <span id="page-22-0"></span>**Архитектура и администрирование СУБД ЛИНТЕР**

#### <span id="page-22-1"></span>**Существует ли возможность пакетной установки дистрибутива СУБД ЛИНТЕР?**

Такой вопрос актуален, в частности, для пользователей, которые проводят тестирование различных СУБД в пакетном режиме.

В ОС Linux дистрибутив СУБД ЛИНТЕР представляет собой командный файл, в котором со смещением 1024 расположен tar-архив СУБД. Команды для извлечения этого архива прописаны в первых 1024 байтах командного файла дистрибутива. Для установки СУБД ЛИНТЕР в пакетном режиме:

1) извлечь tar-архив из дистрибутива

dd if=Distributive name of=linter.tar bs=1024 skip=1

2) распаковать полученный tar-архив

tar xf linter.tar

В результате будет получено 4 файла, один из которых – tar gzip архив (linter.tar.gz или linter.tar.Z)

- 3) распаковать полученный gzip-архив
- tar xfz linter.tar.gz

В результате будет создан каталог /linter с исполняемыми файлами, готовыми для запуска и использования. Распакованный таким образом дистрибутив СУБД не будет сконфигурирован для сборки примеров и программных интерфейсов.

СУБД ЛИНТЕР для ОС Windows устанавливается с помощью [InstallShield,](http://installshield.com) в котором есть «тихий режим» (Silent mode) установки ПО. В руководстве по установке СУБД ЛИНТЕР [\(«Установка СУБД ЛИНТЕР в среде ОС Windows»](#page-0-0)) этот режим описан. Смысл [Silent Install](#page-0-0) – провести разовую установку СУБД ЛИНТЕР с помощью графического установщика, записывая все действия при установке в специальный файл, по которому в дальнейшем можно повторить такую же установку в автоматическом (молчаливом) режиме, т.е. ничего не спрашивая у пользователя.

Тихая установка СУБД ЛИНТЕР:

1) выполнить установку в интерактивном режиме с протоколированием всех действий в указанном файле (в команде ниже это файл setup.iss):

linter-<версия СУБД ЛИНТЕР>-windows.exe /r /f1"С:\tmp\silent \setup.iss"

Например,

linter-bastion-6.0.17.48-windows.exe /r /f1"С:\tmp\silent \setup.iss"

2) повторить на всех других компьютерах, где требуется установка СУБД, тихую (неинтерактивную) установку, используя сохранённые настройки (setup.iss), и выводя протокол установки в файл протоколирования (setup.log)

#### **Архитектура и администрирование СУБД ЛИНТЕР**

```
linter-<версия СУБД ЛИНТЕР>-windows.exe /s /f1"С:\tmp\silent
\setup.iss" /f2"С:\tmp\silent\setup.log"
```
#### Например,

linter-bastion-6.0.17.48-windows.exe /s /f1"С:\tmp\silent \setup.iss" /f2"С:\tmp\silent\setup.log"

#### <span id="page-23-0"></span>**Можно ли установить несколько различных версий СУБД ЛИНТЕР на один компьютер?**

На одном компьютере могут быть установлены несколько версий СУБД ЛИНТЕР, однако программа установки СУБД позволит создать сервисы (службы) только одной из них. Если на компьютере уже установлены службы СУБД ЛИНТЕР, то попытка установить конфликтующие службы будет заблокирована. Более подробно можно прочитать в документе [«Установка СУБД ЛИНТЕР в среде ОС Windows»](#page-0-0), пункт [«Службы»](#page-0-0).

#### <span id="page-23-1"></span>**Можно ли запустить несколько экземпляров СУБД ЛИНТЕР на одном компьютере?**

На одном компьютере могут быть запущены несколько экземпляров СУБД ЛИНТЕР (при этом каждый из них будет работать только с одной своей БД). Если клиентскому приложению требуется одновременная работа с несколькими БД, необходимо запускать соответствующее количество экземпляров СУБД. При запуске нового экземпляра СУБД ЛИНТЕР необходимо указывать уникальный номер /MBX (он же /NAME). Можно организовать работу с несколькими БД через сетевые утилиты. Дополнительную информацию можно получить в документах <u>«Запуск и останов СУБД ЛИНТЕР в среде</u> [ОС Windows»,](#page-0-0) подраздел [«Ключи сетевых настроек»](#page-0-0) или [«Запуск и останов СУБД](#page-0-0) [ЛИНТЕР в среде ОС Linux, Unix»,](#page-0-0) подраздел [«Ключи сетевых настроек»](#page-0-0).

Пользователю ОС Windows советуем воспользоваться программой [«Администратор](#page-0-0) [СУБД ЛИНТЕР»](#page-0-0) (см. документ [«Сетевой администратор»](#page-0-0)), выполнив команды [создания БД](#page-0-0) «База» → «Создать...» и запуска «База» → «Запустить...». Для доступа к каждой запущенной БД необходимо обратиться к ней по уникальному «Имени базы». Это можно осуществить с помощью переменной окружения **LINTER\_MBX**, либо запустив приложения «Сетевой сервер» и «Сетевой клиент», что позволит обращаться к конкретной БД по её сетевому имени (указывается с помощью параметра «Псевдоним» в программе «Администратор СУБД ЛИНТЕР» при создании БД), который указывается либо через ключ запуска (для многих утилит СУБД ЛИНТЕР это параметр -n), либо в строке подключения API-интерфейса.

#### <span id="page-23-2"></span>**В ОС Windows не выполняется переустановка СУБД ЛИНТЕР после её предшествующего удаления.**

Возможно, остались либо пользовательские элементы, либо элементы, которые не были удалены в процессе деинсталляции.

Возможные варианты устранения проблемы повторной установки:

- 1) перезагрузить ОС и повторить попытку установки (перед деинсталляцией СУБД рекомендуется убедиться, что все службы ОС, относящиеся к СУБД ЛИНТЕР, остановлены и/или удалены);
- 2) убедиться, что в установочном каталоге повторной установки отсутствуют пользовательские данные. В этом случае допускается полное удаление установочного каталога;
- 3) убедиться, что у пользователя, от имени которого выполняется переустановка СУБД, достаточно прав для проведения данных операций;
- 4) запротоколировать процесс переустановки, запустив инсталлятор с ключом /debuglog:

```
 linter-<версия СУБД ЛИНТЕР>-windows.exe/debuglog "C:
```

```
\SetupLogFile.txt"
```
Например,

```
linter-bastion-6.0.17.48-windows.exe/debuglog "C:
```
\SetupLogFile.txt"

При затруднении в анализе полученного файла протоколирования необходимо обратиться в «Службу технической поддержки», подробно описать проблему, указать версию СУБД ЛИНТЕР, постараться предоставить полную информацию о рабочем окружении и приложить полученный файл протоколирования.

## <span id="page-24-0"></span>**Как в ОС Windows определить путь к установленной СУБД ЛИНТЕР?**

По умолчанию СУБД ЛИНТЕР устанавливается в каталог C:\Linter. Уточнить реальное местоположение СУБД ЛИНТЕР можно с помощью ключа реестра Linter Home раздела

HKEY\_LOCAL\_MACHINE\SOFTWARE\Wow6432Node\Relex, Ltd.\Linter SOL Server\5.1.

Дополнительно путь к установленной СУБД ЛИНТЕР можно посмотреть через утилиту «Администратор СУБД ЛИНТЕР». Для этого следует запустить данную утилиту («Пуск» → «Программы» → «СУБД ЛИНТЕР» → «Администратор СУБД ЛИНТЕР»), перейти в пункт меню «Утилиты» → «Настройки». В поле «Изменить значение Linter Home» будет указан текущий путь к установленной СУБД ЛИНТЕР.

#### <span id="page-24-1"></span>**Как запускать в ОС Windows службу СУБД ЛИНТЕР из её установочного каталога?**

Для запуска служб в ОС Windows необходимо иметь соответствующие права.

Запуск служб СУБД ЛИНТЕР можно выполнить двумя способами:

1) c помощью графического интерфейса:

- выполнить команду «Панель управления» → «Администрирование» → «Службы»;
- выбрать службу «Linter SQL Server (Demo)»;

• нажать кнопку «Запуск службы» (либо выбрать пункт контекстного меню «Запустить»).

Если необходимо, чтобы экземпляр СУБД ЛИНТЕР запускался автоматически после запуска ОС, необходимо зайти в меню «Свойства» службы и на вкладке «Общие» в выпадающем списке «Тип запуска» выбрать «Автоматически» и сохранить изменения (аналогично и для других служб СУБД ЛИНТЕР).

2) c помощью командного интерфейса выполнить в командной строке ОС команду:

sc start LinSQLSrvr(Demo)

Более подробную информацию о команде ОС sc можно получить, вызвав её без параметров.

## <span id="page-25-0"></span>**Как установить серийный номер лицензии для СУБД ЛИНТЕР под ОС GNU/Linux,?**

Для установки номера лицензии служит специальная утилита setlic, находящаяся в подкаталоге /bin установочного каталога СУБД ЛИНТЕР.

Вам предоставляется файл license.key с лицензионной информацией для него. Если такой файл есть, то необходимо выполнить следующие действия:

- 1) перейти в каталог /bin установочного каталога СУБД ЛИНТЕР;
- 2) остановить все запущенные экземпляры СУБД ЛИНТЕР (если они есть);
- 3) скопировать файл license.key в каталог /bin установочного каталога СУБД ЛИНТЕР;
- 4) подать команду setlic file license.key.

Если такого файла нет, то выполнить шаги 1) и 2), а затем подать команду setlic и ввести запрашиваемую утилитой информацию из лицензионного соглашения.

При старте СУБД выполняет проверку лицензии и выдает на консоль сообщение типа:

Checking license in progress... OK

В случае каких-либо проблем с проверкой – одно из следующих сообщений:

```
Invalid license information!
Fail! NO LICENSE FOUND!
It's a DEMO license
License has expired at DD-MM-YYYY
NNNN runs remain
NNNN days remain
Expiration date DD-MM-YYYY
```
При возникновении вопросов обратитесь в «Службу технической поддержки».

#### <span id="page-26-0"></span>**При попытке остановить СУБД ЛИНТЕР в ОС GNU/Linux с помощью скрипта ./stop\_linter.sh в ответ получили сообщение, что СУБД ЛИНТЕР не запущена, хотя команда ps показывает наличие процесса linter. В чем может быть причина?**

Возможные причины:

- 1) скрипт не обнаружил СУБД ЛИНТЕР по заданным в файле config lin.sh параметрам. Такая ситуация возможна, если экземпляр СУБД запущен вручную или через SNMP;
- 2) удалены временные файлы, необходимые для связи клиентских приложений с СУБД, расположенные по умолчанию в каталоге /tmp/linter. Такая ситуация возможна при определённых настройках ОС GNU/Linux.

Для устранения причины неудачного останова СУБД:

- 1) штатно завершить работу экземпляров СУБД ЛИНТЕР с помощью команды kill (с сигналом по умолчанию);
- 2) установить переменную среды окружения LINTER\_TMP для корректного указания местоположения временных файлов, используемых для связи клиентских приложений с СУБД;
- 3) перезапустить с новым значением переменной окружения LINTER\_TMP клиентские приложения и сетевые компоненты СУБД ЛИНТЕР.

#### <span id="page-26-1"></span>**Является ли объем оперативной памяти процесса сортировки частью памяти пула ядра СУБД?**

Нет. Пул ядра СУБД используется только ядром СУБД и не включает в себя пул процесса сортировки.

#### <span id="page-26-2"></span>**Почему не получается установить размер пула ядра СУБД (ключ запуска /pool), равный 525000 при объеме оперативной памяти компьютера в 16 Гбайт?**

Это общее ограничение для ПО на любом 32-х битном процессоре. Так, например, для ОС Windows каждый 32-х битный процесс максимально может запросить 2 Гбайта оперативной памяти. Это необходимо учитывать при задании размеров пула ядра СУБД, пула сортировки и числа процессов сортировки для 32-х битного ядра СУБД ЛИНТЕР. При использовании 64-x битного процессора и соответствующей разрядной версии ядра СУБД (linter64.exe для ОС Windows) данного ограничения нет.

## <span id="page-27-0"></span>**С какими настройками рекомендуется запускать систему горячего резервирования?**

При запуске управляющей программы "server" рекомендуется задавать следующие ключи:

1) Ключи для задания пулов (исходя из количества доступной оперативной памяти):

/pool=400000 /spool=100000

Значения пулов задаются в страницах. Одна страница равна 4 Кбайт.

Описание опций [/pool](#page-0-0) и [/spool](#page-0-0) находятся в [«Система резервирования»](#page-0-0).

2) Ключи для синхронного сброса операций на диск (при повышенных требованиях к надежности):

/lintadd="/DEFCOMM=ACK /SYNC"

Значение ACK для опции DEFCOMM означает, что отсылка ответа клиенту осуществляется по приему подтверждения, что данные приняты от одного из lhb.

#### E) **Примечание**

Ключ "/DEFCOMM" поддерживается со сборки 6.0.17.95.

При запуске ядра СУБД ЛИНТЕР с параметром /SYNC пул ядра начинает работать по механизму сквозной записи на диск. Т.е. результат операций сразу помещается на диск, минуя кэш. В синхронном режиме работа ядра СУБД ЛИНТЕР замедляется.

Описание опций ядра СУБД ЛИНТЕР для ОС типа Linux находится в [«Запуск и](#page-0-0) [останов СУБД ЛИНТЕР в среде ОС Linux, Unix»](#page-0-0), подраздел [«Ключи управления](#page-0-0) [функционированием»](#page-0-0).

Описание опций ядра СУБД ЛИНТЕР для ОС типа Windows находится в [«Запуск](#page-0-0) [и останов СУБД ЛИНТЕР в среде ОС Windows»,](#page-0-0) подраздел [«Ключи управления](#page-0-0) [функционированием»](#page-0-0).

# <span id="page-28-0"></span>Эксплуатация и обслуживание БД

## <span id="page-28-1"></span>С какими ключами рекомендуется запускать утилиту testdb («Тестирование базы данных»)?

По умолчанию утилита testdb запускается с очень небольшим размером пула. Для существенного ускорения работы рекомендуется задавать пул ключом - р <кол-во страниц> (размер указывается в страницах по 4 Кбайт), например: testdb.exe -p 100000 c:\Linter\db\demo

Если тестирование БЛ выполняется не очень лолго (несколько минут) и проблем в БЛ не ожидается, то в первый раз лучше запустить утилиту testdb («Тестирование базы данных») без дополнительных ключей.

Если в БД выявлены проблемы и эти проблемы могут быть устранены утилитой, то запуск testdb без дополнительных ключей выдаст в конце работы рекомендацию (на консоль, также и в log-файл, если задать ключ - f), с какими ключами нужно запустить testdb повторно, например:

ОШИбки могут быть исправлены утилитой TESTDB. Запустите TESTDB с КЛЮЧОМ - r.

ОШИбки могут быть исправлены с помощью SOL-файла корректировки. Запустите TESTDB с ключом -s имя файла, а затем выполните полученный SQL-файл при активном Линтере через Linter Desktop или TNT<sub>1</sub> Для исправления предупреждений в битовых картах используйте ключи  $-r$   $-ds$ .

Лля стирания сильно поврежденных данных используйте ключи -r -dr.

Для удаления лишних файлов используйте ключи -r -de.

Для удаления таблиц, файлы которых не существуют, используйте ключи -r -s ИМЯ ФАЙЛА.sql -dt.

Для удаления индекса используйте ключи -r -t table name -di. Для удаления поврежденных записей SECURITY используйте ключи -r da -s ИМЯ ФАЙЛА.sql.

```
Для удаления неверных ссылок используйте ключи -df -s
MMA ΦAЙЛA.sql.
```
Если нужно автоматизировать процесс тестирования БД, то после первого выполнения утилиты testdb можно поискать с помощью команды grep в log-файле рекомендации и, при их наличии, повторно выполнить утилиту testdb с указанными ключами, а затем, возможно, запустить СУБД и выполнить сгенерированный утилитой testdb SOL-скрипт корректировки БД.

Если объем БЛ большой и требуется выполнить проверку за короткой время, то можно провести проверку только системных таблиц и только "описания таблиц". Для этого можно добавить в строку запуска утилиты testdb следующие ключи:

- ключ -ts для задания тестирования только системных таблиц БД;
- ключ -td для задания тестирования только описания таблиц (но не их содержимого).

Описание проверок, которые выполняет утилита с данными ключами (-ts, -td) приведено в документе «Тестирование базы данных».

## <span id="page-29-0"></span>Каким образом рекомендуется создавать резервные копии БД?

1) Использовать основной инструмент для создания резервных копий - утилиту LHB из состава СУБД ЛИНТЕР (C: \Linter\bin\lhb). Подробно о ней можно почитать в документе «Архивирование и восстановление базы данных», подраздел «Архивирование БД».

Простой пример использования:

• Для создания архива БД следует выполнить программу LHB (обращается к запущенному на БД ядру СУБД):

```
C:\Linter\bin\lhb s -f lhb-backup-01.lhb -n MY -u SYSTEM/MANAGER8
где
```

```
s - команда на создание архива
-f - создаваемый архив БД
-n - узел (из nodetab)
-и - имя владельца БД или администратора с правами BACKUP
```
• Для восстановления БД из архива (ядро СУБД не участвует):

```
C:\Linter\bin\lhb r -f lhb-backup-01.lhb -p ./DEMO2
TTE
```

```
r - команда на восстановление БД
```
-f - созданный ранее архив БД

-р - пустой каталог, в который будут развернуты файлы

2) Если есть возможность остановить сервисы СУБД ЛИНТЕР, то самый простой способ - это остановить ядро СУБД (служба "LinSQLSrvr(xxxxx)") и заархивировать БД любым архиватором.

# <span id="page-30-0"></span>**Настройка производительности**

# <span id="page-30-1"></span>**Насколько эффективно работает СУБД ЛИНТЕР в среде с ограниченными ресурсами?**

Для работы полнофункциональной СУБД достаточно 20 Мб оперативной памяти, а специализированные версии (например, в среде мобильных ОС Android или iOS) могут работать и при значительно меньших ее объёмах.

#### <span id="page-30-2"></span>**Как настроить СУБД ЛИНТЕР для достижения наилучшей производительности в условиях ограниченного объема оперативной памяти? Может быть существует стандартный набор настроек для таких случаев?**

СУБД ЛИНТЕР ориентирована на работу в условиях ограниченных ресурсов (оперативной памяти).

В СУБД ЛИНТЕР реализовано два режима выделения ресурсов:

- 1) режим автоконфигурирования (задается параметром SET AUTOCONFIG ON при конфигурировании БД утилитой gendb). В этом режиме ядру СУБД и процессам сортировки выделяется объем памяти, пропорциональный объему доступной оперативной памяти компьютера. Память под системные очереди таблиц, столбцов, файлов, и пользователей выделяется автоматически в зависимости от текущих размеров соответствующих системных таблиц;
- 2) режим ручного выделения ресурсов (задается параметром SET AUTOCONFIG OFF при конфигурировании БД утилитой gendb). В этом случае, в зависимости от решаемой задачи, достигается оптимальное распределение ресурсов с помощью ключей запуска СУБД ЛИНТЕР.

Задать режимы конфигурирования, а также размеры очередей можно, например, с помощью утилиты gendb (подробную информацию см. в документе [«Создание и](#page-0-0) [конфигурирование базы данных»,](#page-0-0) пункт [«Конфигурирование БД»](#page-0-0).

Автоконфигурирование включается подачей команды **SET AUTOCONFIG ON** в утилите gendb или в настройках БД из графических средств управления.

Соответственно, отключение автоконфигурирования производится командой [SET AUTOCONFIG OFF](#page-0-0) в утилите gendb или в настройках БД из графических средств управления.

В режиме ручного конфигурирования объем оперативной памяти, выделяемой ядру СУБД, можно задать в командной строке запуска ядра СУБД следующими ключами:

- / РОО $L$  задает объем памяти для ядра СУБД (в страницах по 4 Кбайт);
- / $SPOOL 3a\pi a$ ет объем памяти для процессов сортировки (в страницах по 4 Кбайт);
- /PPOOL задает объем памяти для подсистемы полнотекстового поиска, в случае если клиентское приложение использует полнотекстовый поиск, настоятельно рекомендуется выделять память вручную, так как работа подсистемы полнотекстового поиска с параметрами по умолчанию может быть медленной;

• / INMEMPOOL - задает объем памяти для хранения страниц таблиц «в памяти» (предварительно СУБД должна быть настроена для работы с таблицами «в памяти» с помощью утилиты gendb).

Более подробное описание ключей запуска ядра СУБД см. в документах «Запуск и останов СУБД ЛИНТЕР в среде ОС Windows», подраздел «Ключи управления оперативной памятью» и «Запуск и останов СУБД ЛИНТЕР в среде ОС Linux, Unix», подраздел «Ключи управления оперативной памятью».

#### <span id="page-31-0"></span>Как можно наблюдать за работой СУБД ЛИНТЕР (счетчики, статистика, нагрузка) или выполнять её мониторинг?

СУБД ЛИНТЕР имеет следующие возможности для мониторинга своей работы:

- 1) в процессе работы ядро СУБД ЛИНТЕР создает виртуальные таблицы \$\$\$СНАН и SSSYSINFO, к которым можно обращаться как к обычным таблицам БД. Таблица \$\$\$СНАМ хранит информацию об открытых соединениях с СУБД и их параметрах. Таблица \$\$\$SYSINFO содержит только одну запись, в которой находятся статистические параметры всей СУБД и суммарные значения счетчиков выполненных СУБД операций. Описание данных таблиц приведено в локументе «Системные таблицы и прелставления», полразлелы «\$\$\$CHAN» и «\$\$\$SYSINFO». С примером настройки мониторинга можно ознакомиться в статье «Мониторинг под рукой на IxoraRMS. Быстро и со вкусом».
- 2) при запуске ядра СУБД ЛИНТЕР можно указать ключ / ТRACE. Он задает различные режимы записи информации об обрабатываемых СУБД SQL-запросах в трассировочный файл lintrace.log (размещается в каталоге БД). Более подробная информация об этом ключе приведена в документе «Запуск и останов СУБД ЛИНТЕР в среде ОС Windows», подраздел «Ключи протоколирования работы ядра СУБД». Файл lintrace.log содержит информацию о процессе обработки SQL-запросов и временных затратах на их выполнение;
- 3) файлы LINTER.LOG. lintrace.log позволяют отследить длительность выполнения SOL запросов, очередность их выполнения, номера используемых каналов и другую техническую информацию. Описание структуры файла LINTER. LOG и способы его получения приведены в документе «Запуск и останов СУБД ЛИНТЕР в среде ОС Windows», «Приложение 3»;
- 4) файл linter.out содержит сообщения ядра СУБД ЛИНТЕР. В него заносится информация о параметрах запуска ядра СУБД (размеры очередей, пулов памяти и т.д.), информационные и диагностические сообщения об ошибках, возникающих в процессе работы ядра СУБД (см. документе «Запуск и останов СУБД ЛИНТЕР в <u>среде ОС Windows»</u>, «Приложение 2»);
- команд GET и SET утилиты gendb можно посмотреть  $5$ ) с помошью значения конфигурационных параметров СУБД. Подробно команды описаны «Созлание и конфигурирование базы ланных» полпункт локументе «Просмотр параметров конфигурирования».

#### <span id="page-31-1"></span>Есть ли возможность управления ресурсами, влияющими на производительность СУБД ЛИНТЕР?

Управление параметрами функционирования СУБЛ ЛИНТЕР выполняется с помошью консольных и графических утилит, а также параметрами запуска служб СУБД ЛИНТЕР. Для создания системных и рабочих файлов БД, конфигурирования БД и оптимизации работы с ней используется утилита «Создание и конфигурирование базы данных» (gendb). С её помощью можно управлять:

- размерами файлов бит-векторов, сортировки;
- размерами и параметрами системного журнала СУБД;
- количеством процессов сортировки;
- количеством каналов и выделяемой им оперативной памяти;
- максимально возможным размером записи пользовательских таблиц;
- параметрами для работы с таблицами «в памяти».

Описание утилиты приведено в документе [«Создание и конфигурирование базы](#page-0-0) [данных»](#page-0-0).

Настройка работы ядра СУБД и управление эффективностью его работы выполняется с помощью ключей командной строки запуска СУБД ЛИНТЕР. Например, управлять размерами пулов оперативной памяти можно с помощью ключей /POOL (пул памяти собственно ядра СУБД), /SPOOL (пул памяти процессов сортировки), /INMEMPOOL (пул памяти для таблиц «в памяти»), /PPOOL (пул памяти подсистемы полнотекстового поиска).

Подробнее о ключах запуска СУБД ЛИНТЕР см. в документах [«Запуск и останов СУБД](#page-0-0) [ЛИНТЕР в среде ОС Windows»](#page-0-0), подраздел [«Ключи управления оперативной памятью»](#page-0-0) и [«Запуск и останов СУБД ЛИНТЕР в среде ОС Linux, Unix»,](#page-0-0) подраздел [«Ключи](#page-0-0) [управления оперативной памятью»](#page-0-0).

Документ [«Рекомендации по настройке СУБД ЛИНТЕР»](#page-0-0), раздел [«Настройка](#page-0-0) [параметров БД»](#page-0-0) содержит рекомендации по выбору значений параметров запуска СУБД ЛИНТЕР.

#### <span id="page-32-0"></span>**Медленная вставка данных после удаления в одной транзакции**

Если транзакция выполняет массовое обновление записей некоторой таблицы и скорость такой операции значительно более медленная, чем ожидается, то рекомендуется заблокировать на время выполнения этой операции обновляемую таблицу (LOCK TABLE) и разблокировать ее по окончании операции (UNLOCK TABLE). Это исключает блокировки на уровне записей и тем самым значительно повышает скорость выполнения операции.

lock table T1; перед delete внутри транзакции и unlock table T1; после insert перед commit или rollback;

#### <span id="page-32-1"></span>**Как принудительно указать последовательность применяемых индексов в запросах?**

В СУБД ЛИНТЕР достаточно жесткий порядок вычисления предикатов в запросах. Есть способы влиять на него, но в ограниченных пределах.

Рекомендации по оптимизации SQL-запросов для СУБД ЛИНТЕР описаны здесь: «Рекомендации по настройке СУБД ЛИНТЕР», пункт «Оптимизация SQL-запросов».

Хинты, которые влияют на вычисление запросов, описаны здесь: «Справочник по SOL». пункт «Управление оптимизацией выполнения запросов».

Про трассировку порядка вычисления запросов здесь: «Справочник по SOL», пункт «Управление трассировкой выполняемых запросов».

#### Далее в общем виде описывается схема вычисления SELECT-запрос в СУБД ЛИНТЕР.

Предположим простой случай, есть запрос типа "SELECT ... FROM T1, T2, ..., TN WHERE условие" (в случае наличия внешних соединений запрос также преобразуется к этому виду, а признаками внешнего соединения помечаются отдельные предикаты).

#### 1 этап.

Вычисляются ответы на те предикаты, которые зависят только от одной из участвующих таблиц (однопеременные).

Часть этих предикатов может быть отложена для вычисления на 4-й этап (переборный) - если они сочтены малоселективными, обращаются к большой таблице при отсутствии соответствующего индекса и т.п.

Можно также явно перенести вычисление предиката на 4-й этап, задав для него хинт LAST (см. «Справочник по SQL», пункт «Подсказка о вычислении предиката последним»).

Для вычисления по возможности используются индексы при их наличии, при малых размерах таблицы или малом числе уже отобранных по другим предикатам для той же таблицы записей происходит переход на вычисление перебором.

Результат 1-го этапа - с каждой из тех таблиц, для которой были вычислены однопеременные предикаты, связывается битвектор системных номеров отобранных строк.

#### $2<sub>3</sub>$ тап.

Вычисляются ответы на те предикаты, которые зависят от двух и более участвующих таблиц (многопеременные).

При вычислении очередного много переменного предиката по возможности используются результаты ранее вычисленных предикатов на участвующие таблицы - как однопеременных, так и многопеременных.

Используются индексы на участвующие столбцы, при необходимости (если нужного индекса нет или в результате предыдущей работы количество отобранных из него записей мало) строятся временные индексы.

Аналогично 1 этапу, часть этих предикатов может быть отложена для вычисления на 4-й этап (переборный) - если они сочтены малоселективными, обращаются к большой таблице при отсутствии соответствующего индекса или помечены хинтом LAST.

Результат 2-го этапа - для каждого вычисленного многопеременного предиката создается вектор пар (троек и т.д.) системных номеров записей участвующих таблиц.

#### **3 этап.**

Сливаются результаты вычисления многопеременных предикатов.

Здесь важен порядок такого слияния, т.к. в результате неверного выбора порядка может получиться большой промежуточный ответ.

Для управления порядком слияния результатов предикатов служит хинт PREDORDER (см. [«Справочник по SQL»,](#page-0-0) пункт [«Подсказка очередности слияния результатов](#page-0-0) [вычисления предикатов»\)](#page-0-0).

Результат 3-го этапа - для запроса создается общий вектор пар (троек и т.д.) системных номеров записей участвующих таблиц по результатам всех вычисленных предикатов.

#### **4 этап.**

Вычисление перебором всех оставшихся невычисленными на предыдущих этапах предикатов.

Из результата 3-го этапа исключаются пары (тройки и т.д.) системных номеров записей участвующих таблиц, которые не удовлетворяют оставшимся предикатам.

В этой грубо описанной схеме не учтены возможности наличия в запросах внешних ссылок, соединения предикатов не только по AND, но и по OR, и т.д. В таких случаях алгоритм усложняется, но в отдельных его этапах выделяются те же стадии.

#### **Общий вывод по изложенному выше.**

СУБД ЛИНТЕР обладает не столь мощными средствами оптимизации запросов, как некоторые другие СУБД, однако в 90% проблемных случаев можно с помощью перечисленных выше средств добиться приемлемой скорости выполнения запроса.

Если же этого сделать не удается, то в 99% оставшихся случаев можно переписать проблемный запрос - заменить его эквивалентным по результату с учетом особенностей СУБД ЛИНТЕР, и переписанный запрос будет опять же работать с приемлемой скоростью.

При проблемах с каким-то конкретным запросом, можно прислать в техническую поддержку СУБД ЛИНТЕР схемы участвующих в запросе таблиц, количество строк в них, и, возможно, информацию о распределении значений в участвующих в условии столбцах - тогда техническая поддержка сможет дать рекомендации по оптимизации этого запроса.

# <span id="page-35-0"></span>**Синтаксис SQL-запросов и функциональные возможности**

#### <span id="page-35-1"></span>**Являются ли имена таблиц, столбцов и других объектов в СУБД ЛИНТЕР регистрозависимыми?**

Именование объектов БД выполняется в соответствии со стандартом SQL. Имена объектов (идентификаторы) в двойных кавычках являются регистрозависимыми и могут содержать любые символы. Алфавитно-цифровые идентификаторы приводятся к верхнему регистру и могут содержать только латинские буквы, цифры и символы \_ и \$.

#### <span id="page-35-2"></span>**Как можно посмотреть полный список ключевых слов диалекта языка SQL, поддерживаемого СУБД ЛИНТЕР (например, чтобы избежать совпадения имен таблиц и столбцов БД с ключевыми словами)?**

Список ключевых слов, разделенных запятыми, выдает функция языка SQL LINTER KEYWORDS. В этом списке могут отсутствовать некоторые ключевые слова, которые распознаются только в определенном контексте, и поэтому могут совпадать с именами таблиц и столбцов. Также [список ключевых слов](#page-0-0) приведен в приложении 1 в документе [«Справочник по SQL»](#page-0-0).

## <span id="page-35-3"></span>**Где можно посмотреть полный список SQLоператоров, поддерживаемых СУБД ЛИНТЕР?**

В указателе операторов документа [«Справочник по SQL».](#page-0-0)

#### <span id="page-35-4"></span>**Как быстро удалить все записи из таблицы при помощи SQL-запроса?**

Самый быстрый вариант удаления всех записей из таблицы – выполнить SQL-команду TRUNCATE TABLE <имя таблицы>.

Команда TRUNCATE TABLE осуществляет ускоренную очистку таблицы и, возможно, усечение файлов таблицы. Чтобы очистка таблицы не привела к нарушению ссылочной целостности, на очищаемую таблицу не должно быть ссылок (FOREIGN KEY) из непустых таблиц БД.

Более подробную информацию о команде TRUNCATE TABLE см. в документе [«Справочник по SQL»,](#page-0-0) пункт [«Усечение таблицы»](#page-0-0).

#### <span id="page-35-5"></span>**Как можно изменить схему пользовательской таблицы?**

Модифицировать схему пользовательской таблицы (добавить и/или удалить столбцы, добавить и/или удалить ограничения ссылочной целостности, триггеры и т.д.) можно с помощью SQL-запросов или через любой визуальный интерфейс работы с СУБД ЛИНТЕР:

- с помощью стандартных DDL-запросов языка SOL;
- в утилите «Рабочий стол СУБД ЛИНТЕР» (lindeskx): раскрыть узел «Таблицы», выделить модифицируемую таблицу и выбрать пункт контекстного меню «Столбцы»;
- в утилите «Администрирование СУБД» (1dba) выбрать пункт меню «Таблицы», выделить модифицируемую таблицу и нажать кнопку «Изменить».

Столбцы типов BLOB и EXTFILE, а также столбцы с атрибутами AUTOINC не могут быть добавлены после создания таблицы - эти столбцы необходимо указывать сразу при создании таблицы с помощью SQL-конструкции CREATE TABLE.

По умолчанию длина одной записи не может превышать 4 Кб (не считая BLOBзначений).

#### <span id="page-36-0"></span>Есть ли возможность получить текст представления (VIEW)?

Получить текст представления можно следующими способами:

- подать команду show <имя представления> в утилите in1 («Командный интерфейс»);
- выбрать пункт меню «Свойства» из контекстного меню представления узла дерева «Представления» в утилите lindeskx («Рабочий стол СУБД ЛИНТЕР»);
- выбрать пункт меню «Таблицы»  $\rightarrow$  «Справка»  $\rightarrow$  «Показать запрос» в псевдографической утилите 1dba («Администрирование СУБД»);
- выполнить выгрузку представления из БД с помощью утилиты dbstore («Экспорт данных и структур») или утилиты migration («Миграция базы данных»);
- в клиентском приложении, разработанном на основе интерфейса LinAPI («Прикладной интерфейс»), вызвать функцию LINTER GetObjDesc.

## <span id="page-36-1"></span>Каковы особенности работы SQL-команды SET **CONSTRAINTS ALL DEFERRED?**

В СУБД ЛИНТЕР действие данной команды распространяется не на все поддерживаемые СУБД ограничения целостности, а только на FOREIGN KEY и CHECK.

Это означает, что после подачи команды SET CONSTRAINTS ALL **DEFERRED** проверка соответствия FOREIGN KEY и PRIMARY KEY и соблюдение CHECK-условий выполняются в момент подтверждения транзакции (операция COMMIT). В то же время проверки уникальности PRIMARY KEY и UNIQUE и отсутствие NULL-значений для столбцов с атрибутом NOT NULL по-прежнему производятся при выполнении каждого SOL-оператора манипулирования данными.

В режиме отложенных ограничений целостности для FOREIGN KEY работает только **вариант NO ACTION.** 

## <span id="page-37-0"></span>**Поддерживает ли СУБД ЛИНТЕР структурированные данные? Может ли пользователь записывать в таблицы, например, вектора данных или другие контейнеры?**

Работу со структурированными данными по типу объектных расширений язык SQL СУБД ЛИНТЕР не поддерживает. Для хранения структурированных данных пользователи СУБД ЛИНТЕР обычно используют столбцы типа BYTE (до 4000 байт на значение), BLOB (до 2 Гигабайт на значение), EXTFILE (ссылки на внешние по отношению к БД файлы).

## <span id="page-37-1"></span>**Поддерживает ли СУБД ЛИНТЕР работу с геопространственными данными?**

СУБД ЛИНТЕР обеспечивает ограниченную поддержку стандарта [OpenGIS](#page-0-0) (работа с двумерными данными в декартовой системе координат).

Подробную информацию о работе с геометрическими типами данных см. в документе [«Геометрические типы данных».](#page-0-0)

## <span id="page-37-2"></span>**Есть ли в СУБД ЛИНТЕР аналог имеющейся в СУБД MS SQL функции ISNULL (check\_expression, replacement\_value)?**

Да, есть:

- NVL (check expression, replacement value) обычная скалярная функция;
- IFNULL (check expression, replacement value) макропоследовательность в ODBC и JDBC.

## <span id="page-37-3"></span>**Есть ли в СУБД ЛИНТЕР возможность задавать пользовательские имена для ограничений целостности (CONSTRAINTS)?**

Возможность задания пользовательских имен для ограничений целостности в настоящее время в СУБД ЛИНТЕР отсутствует. Поддерживаемый в СУБД ЛИНТЕР синтаксис для создания/удаления ограничений целостности не совсем стандартный, но позволяет индивидуально создавать/удалять все возможные ограничения целостности, кроме CHECK (ограничения целостности CHECK можно удалить только сразу все для таблицы или сразу все для столбца). См. документ [«Справочник по SQL»](#page-0-0), пункты [«Создание таблицы»,](#page-0-0) [«Модификация таблицы»](#page-0-0), [«Модификация представления».](#page-0-0)

#### <span id="page-37-4"></span>**Какой синтаксис для иерархических запросов поддерживает СУБД ЛИНТЕР?**

СУБД ЛИНТЕР поддерживает синтаксис CONNECT BY в стиле ORACLE, включая ORDER SIBLINGS BY, хотя и не поддерживает некоторые другие функции ORACLE, связанные с иерархическими запросами (см. документ [«Справочник по SQL»](#page-0-0), пункт [«Иерархический запрос»](#page-0-0)).

# <span id="page-39-0"></span>**Процедурный язык СУБД ЛИНТЕР**

#### <span id="page-39-1"></span>**Кто и как дает пользователям БД права на запуск хранимых процедур?**

После создания хранимой процедуры права на её запуск имеет только её автор (создатель). Для того чтобы другой пользователь мог выполнить чужую процедуру, её создатель должен явно передать права на запуск своей процедуры.

Есть 2 типа прав на запуск чужой процедуры:

1) право на выполнение чужой процедуры с собственными правами на доступ к объектам БД:

GRANT EXECUTE ON <имя процедуры> TO <имя пользователя>;

В этом случае SQL-запросы в указанной хранимой процедуре будут выполняться с правами пользователя, запустившего эту процедуру.

2) право на выполнение чужой процедуры с правами её создателя на доступ к объектам БД:

GRANT EXECUTE AS OWNER ON <имя процедуры> TO <имя пользователя>;

В этом случае SQL-запросы в указанной хранимой процедуре будут выполняться с правами её создателя.

Указанные выше права на выполнение хранимой процедуры можно предоставить с помощью утилиты «Рабочий стол СУБД ЛИНТЕР»:

- в списке хранимых процедур соответствующего автора выбрать нужную процедуру;
- с помощью пункта меню «Дискреционный доступ» контекстного меню выбранной процедуры установить соответствующее право выполнения процедуры.

При SQL-запросе запуска хранимой процедуры другим пользователем необходимо указывать полное имя процедуры, включая имя её схемы, которое обычно совпадает с именем создателя процедуры.

## <span id="page-39-2"></span>**Чем различаются операторы EXECUTE и EXECUTE DIRECT процедурного языка?**

Текст SQL-запроса оператора EXECUTE транслируется (в частности, проверяется синтаксически и семантически) в процессе трансляции процедуры, т.е. к моменту трансляции процедуры текст SQL-запроса оператора EXECUTE должен быть полностью определен.

В отличие от оператора EXECUTE, текст SQL-запроса оператора EXECUTE DIRECT транслируется и готовится к обработке непосредственно в процессе выполнения хранимой процедуры. Это позволяет формировать SQL-запросы динамически, например, с помощью функции MAKESTR или конкатенации строк: создавать новый SQL-запрос «с нуля» или модифицировать указанный в тексте процедуры шаблон SQLзапроса.

#### <span id="page-40-0"></span>**Может ли входным параметром хранимой процедуры быть имя другой хранимой процедуры?**

В настоящее время такой возможности нет, и в ближайшее время ее реализация не планируется.

#### <span id="page-40-1"></span>**Если в коде хранимой процедуры использовать функцию PRINT() и запустить эту процедуру в утилите inl, куда будет направлен вывод функции?**

Если ядро СУБД запущено с поддержкой функции PRINT процедурного языка (т.е. с ключом /PROCPRINT), то вывод функции направляется на стандартную консоль ядра СУБД ЛИНТЕР в среде ОС Windows или в стандартный поток вывода ОС типа Linux. Если ядро СУБД ЛИНТЕР запущено без ключа /PROCPRINT, то функция PRINT игнорируется. На [рисунке](#page-40-3) приведен пример вывода функции PRINT.

<span id="page-40-3"></span>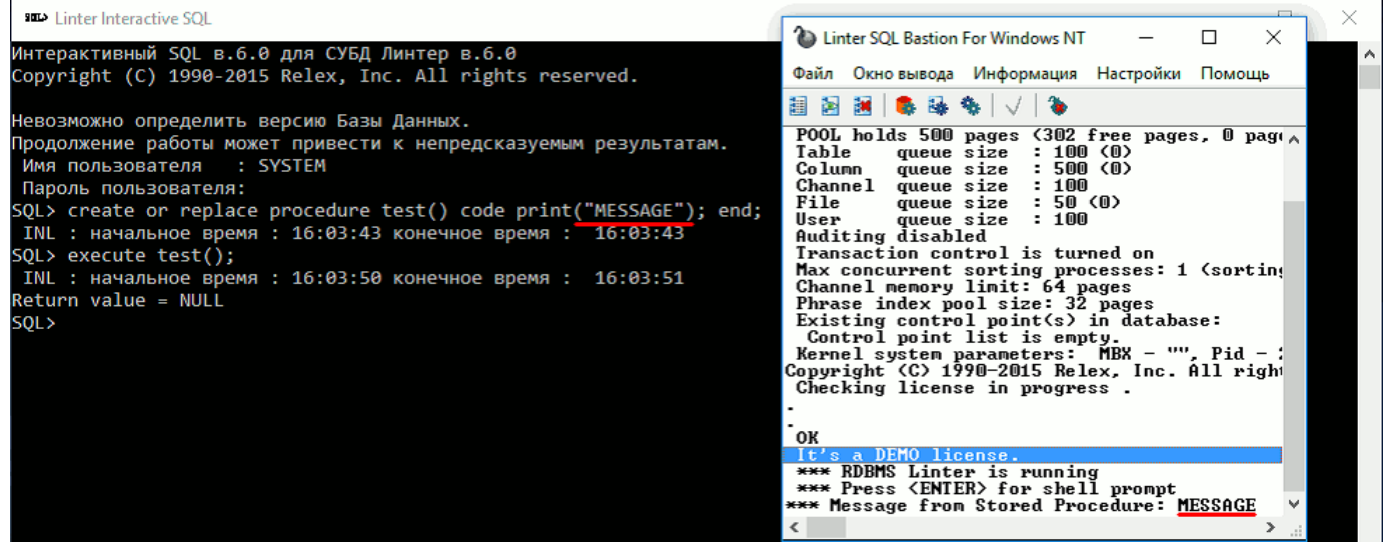

Рисунок. Пример вывода функции PRINT

Сообщения функции PRINT не передаются по сети.

#### <span id="page-40-2"></span>**Есть ли возможность импорта/экспорта данных между текстовыми файлами ОС и таблицами БД с помощью процедурного языка?**

Экспорт данных из таблицы БД во внешний файл средствами хранимых процедур не поддерживается из-за повышенных требований к защите информации. Чтение информации из внешних файлов возможно – для этого нужно определить столбец типа EXTFILE (внешний файл) – см. документ [«Справочник по SQL»](#page-0-0), подраздел [«Типы](#page-0-0) [данных»](#page-0-0). В этот столбец можно заносить имена внешних файлов и затем обращаться к ним средствами полнотекстового поиска – см. документ [«Полнотекстовый поиск в базе](#page-0-0) [данных»](#page-0-0), приложение [«Расширения SQL».](#page-0-0)

## <span id="page-41-0"></span>Миграция, импорт и экспорт данных

## <span id="page-41-1"></span>Как осуществить пакетную выгрузку из таблицы БД по некоторому условию?

Для пакетной выгрузки данных из таблицы БД по заданному условию можно использовать утилиту dbstore («Экспорт данных») с ключом - ј (см. документ «Экспорт структур и данных», пункт «Спецификация файла экспорта»).

Формат вызова утилиты dbstore для этой цели может выглядеть примерно так:

dbstore -и <имя пользователя>/<пароль> -j "select <имя столбца> [, ... < имя столбца>] from < имя таблицы> where < условие>" - f < имя файла выгрузки>

#### <span id="page-41-2"></span>Есть ли возможность миграции с других СУБД в СУБД ЛИНТЕР?

В составе дистрибутива СУБД ЛИНТЕР для ОС Windows поставляется утилита datariv (см. документ «Конвертер баз данных», раздел «Выполнение программы»), использующая ОDBC-интерфейс для доступа к данным БД-источника (сторонняя СУБД) и БД приемника (СУБД ЛИНТЕР). Данная утилита позволяет с минимальными затратами переносить данные из различных БД в БД ЛИНТЕР.

Для утилиты datariv прилагается ряд готовых файлов настроек для различных СУБД (файлы с расширением dtr).

Имеющиеся файлы перечислены в пункте «Настройки соответствия типов данных для конвертации между различными базами данных» документа «Конвертер баз данных».

В случае отсутствия нужного именно Вам файла настроек следует обратиться в «Службу технической поддержки».

Также миграцию БД можно осуществить вручную с помощью SOL-запросов и CSVфайлов (загрузка CSV-файлов осуществляется утилитой loarel документ «Импорт данных», раздел «Выполнение программы»).

Для миграции БД рекомендуется использовать СУБД ЛИНТЕР БАСТИОН. С различиями между версиями можно ознакомиться на сайте.

# <span id="page-42-0"></span>**Утилиты СУБД ЛИНТЕР**

#### <span id="page-42-1"></span>**Одинаковы ли возможности утилиты «Рабочий стол СУБД ЛИНТЕР» в ОС GNU/Linux и ОС Windows?**

Возможности утилиты «Рабочий стол СУБД ЛИНТЕР» в ОС GNU/Linux и ОС Windows идентичны. Следует обратить внимание, что в ОС GNU/Linux имя исполняемого файла утилиты «Рабочий стол СУБД ЛИНТЕР» - "lindesk", а в ОС Windows – "lindeskx.exe".

#### <span id="page-42-2"></span>**Где можно посмотреть полный список ключевых слов утилиты gendb?**

Список ключевых слов и их сокращений утилиты gendb приведен в документе [«Создание и конфигурирование базы данных»](#page-0-0), [«Приложение 1».](#page-0-0)

# <span id="page-43-0"></span>Способы устранения или обхода типичных проблем

## <span id="page-43-1"></span>Код завершения 1009 «Нет свободных каналов» при попытке подключиться к СУБД

Возможные причины:

- 1) клиентское приложение некорректно завершает работу с соединениями и/или ранее поданными SQL-операторами (не освобождает используемые каналы, и это постепенно уменьшает количество свободных каналов до полного их исчерпания);
- 2) свободные каналы исчерпаны (заняты другими клиентскими приложениями).

Во втором случае необходимо остановить ядро СУБД и с помощью утилиты «Создание и конфигурирование базы данных» (gendb) увеличить количество каналов командой **SET CHANNELS** 

C:\Linter\db\DEMO> C:\Linter\bin\gendb.exe Gendb > set CHANNELS 300: Gendb >  $quit;$ 

### <span id="page-43-2"></span>СУБД ЛИНТЕР не запускается и выдает сообщение «Conflict between system time and time of last db shutting»

В этом случае СУБД ЛИНТЕР нужно запустить с ключом / TCORRECT, который обязывает СУБД работать в режиме синтетического времени. Ключ / TCORRECT заставляет игнорировать временное расхождение в случае, когда дата последнего запуска ядра СУБД является «будущей» по сравнению с текущей датой ОС.

Подробнее см. в документе «Запуск и останов СУБД ЛИНТЕР в среде ОС Linux, Unix», подраздел «Ключи управления функционированием».

## <span id="page-43-3"></span>Коды завершения 1500, 1501, 1502 при попытке создания новой таблицы

Если при попытке создания новой таблицы появляются коды завершения:

- 1500 no free row numbers in SYSREL (SYSREL overflow);
- 1501 no free row numbers in SYSUSR (SYSUSR overflow);
- 1502 no free row numbers in SYSATR (SYSATR overflow);

то следует увеличить объем системных таблиц с помощью утилиты testdb с параметрами запуска -at N, -ac N, -au N, которые расширяют конвертер таблицы \$\$\$SYSRL, \$\$\$ATTRI, \$\$\$USR соответственно не менее чем на N позиций.

#### <span id="page-44-0"></span>**Сообщение о нехватке оперативной памяти при переходе СУБД ЛИНТЕР с 64 на 32-разрядную версию**

Сообщение вызвано тем, что СУБД запоминает в реестре ОС обновляемые параметры своего запуска. Предыдущим запуском ядра СУБД был запуск 64-разрядной версии со значениями ключей /pool (/spool) около 2 Гбайт. Запуск 32-разрядного ядра с такими запомненными в реестре значениями ключей не возможен из-за ограничений ОС. Для устранения проблемы необходимо однократно запустить 32-разрядную версию ядра СУБД с допустимыми значениями ключей, например, /pool=5000 /spool=5000. В результате будет выполнено обновление хранимых в реестре значений параметров запуска СУБД по умолчанию, что позволит запускать 32-разрядную версию СУБД. После этого перезапустить ядро СУБД с необходимыми (но допустимыми для 32 разрядной СУБД) значениями ключей /pool (/spool). Рекомендация применима к БД как с включенным режимом автоконфигурирования, так и без него.

#### <span id="page-44-1"></span>**При запуске утилиты «Администратор СУБД ЛИНТЕР» в ОС Windows выдается сообщение «Системная ошибка 1722 при подключении к серверу <имя компьютера>. Обращаться к серверу <имя компьютера> в будущем?». После этого, в частности, не видна локальная демонстрационная БД**

Возможно, не запущена служба Linter Instance Manager. Следует попробовать запустить её вручную («Панель управления» → «Администрирование» → «Службы»), и после этого повторно вызвать «Администратор СУБД ЛИНТЕР».

Если такая служба не существует, не запускается или же её запуск не устраняет проблему с запуском утилиты «Администратор СУБД ЛИНТЕР», то следует обратиться в «Службу технической поддержки».

#### <span id="page-44-2"></span>**Запрос «select sysdate» выводит время без смещения по Гринвичу. Каким образом поменять time\_zone в СУБД ЛИНТЕР на '+03:00'?**

Поменять time\_zone в СУБД ЛИНТЕР на '+03:00' можно с помощью функции to\_localtime. Примеры:

```
select sysdate();
select to localtime(sysdate(), 'gmt+3');
select to localtime(sysdate())
```
Подробнее можно прочитать в документе [«Справочник по SQL»](#page-0-0), подраздел [«Работа с](#page-0-0) [часовыми поясами».](#page-0-0)

# <span id="page-45-0"></span>**Как добавить BLOB-столбец в существующую таблицу?**

Прямое добавление BLOB-столбцов в таблицу запрещено, но это можно сделать косвенным путем с помощью операции копирования таблицы.

Пусть дана таблица:

create or replace table sourceTable (i int, c nvarchar(20));

Необходимо создать таблицу с аналогичной структурой, добавив в неё BLOB-столбец:

```
create or replace table destinationTable (i int, c nvarchar(20), b
 blob);
```
и затем скопировать в неё данные из исходной таблицы:

insert into destinationTable (i, c) select \* from sourceTable;

#### <span id="page-45-1"></span>**Код завершения 812 «Запрос слишком сложен (или внутренняя ошибка ядра)» в ответ на поданный SQL-запрос**

Возможно, SQL-запрос требует для своей обработки больше оперативной памяти, чем ядро СУБД ЛИНТЕР смогло выделить для его обработки.

Для увеличения доступной памяти нужно выполнить SQL-запрос:

ALTER DATABASE SET CHANNEL MEMORY LIMIT nnn;

По умолчанию память канала ограничена 64 Кб. Параметр nnn задаётся в байтах и автоматически округляется в большую сторону до ближайшего значения, кратного 4096. Значение параметра должно лежать в интервале от 65536 до 1048576.

Если указанное действие не устраняет проблемы, обратитесь в «Службу технической поддержки».

#### <span id="page-45-2"></span>**Файл БД 1.31 увеличился до нескольких гигабайт. В чем может быть причина?**

Файл 1.31 используется СУБД ЛИНТЕР для хранения промежуточных записей выборки данных. Причина может быть связана либо с обработкой большого количества данных, либо с неоптимальным выполнением SQL-запроса в СУБД ЛИНТЕР. В любом случае необходимо исследовать запрос, приводящий к проблеме. Если причина проблемы не установлена, обратитесь в «Службу технической поддержки».

Необходимо отметить, что расширение файла 1.31 может продолжаться и после завершения работы клиентского приложения, подавшего SQL-запрос.

СУБД ЛИНТЕР периодически проверяет актуальность соединения с клиентским приложением и, если прервана не обработка SQL-запроса, а работа самого клиентского приложения, то СУБД узнает об этом по истечении некоторого таймаута. Если необходимо прервать выполнение SQL-запроса остановленного клиентского приложения, то необходимо закрыть все соединения, созданные ранее этим клиентским приложением (например, с помощью утилиты «Рабочий стол СУБД ЛИНТЕР», узел «Каналы» в «Инспекторе базы данных»).

#### <span id="page-46-0"></span>В режиме PESSIMISTIC удалось получить данные из откатываемой транзакции. В чем может быть причина?

Для СУБД ЛИНТЕР такое поведение является допустимым (подробное описание см. в документе «Архитектура СУБД», пункт «Пессимистичный режим».

#### <span id="page-46-1"></span>Код завершения 806 «Список номеров записей переполнен (внутренняя ошибка ядра)» при работе с запросом на соединение больших таблиц

Одна из возможных причин - СУБД ЛИНТЕР обрабатывает отдельно малоселективный предикат типа  $T1.\dot{X} = T2.Y$  (когда число записей в результате соединения пропорционально не числу записей в одной из таблиц Т1 и Т2, а произведению чисел записей в этих таблицах).

Возможный способ решения этой проблемы - создание составных индексов, которые включают столбцы T1.X и T2.Y вместе с другим столбцами, соединение по которым выполняется в запросе, и они более селективны. Например, если есть еще условие Т1.А = Т2.В и составные индексы на таблицу Т1 по столбцам А и Х и на таблицу Т1 по столбцам В и Y, то предикаты  $T1.X = T2.Y$  и  $T1.A = T2.B$  могут эффективно вычисляться совместно.

Если же таких индексов нет, или они не помогают решить проблему, может быть полезным поставить для предиката T1.X = T2.Y хинт LAST, чтобы этот предикат вычислялся последним после обработки всех остальных более селективных предикатов:

 $T1.X = T2.Y /* + LAST * /$ 

Проверить условия соединения этих таблиц, нет ли в запросе пропущенных условий и действительно ли он может выдавать очень большой итоговый ответ.

Проверить превышение допустимого лимита количества записей в ответе. Значение зависит от количества таблиц, участвующих в выборке - чем больше участвующих таблиц, тем лимит меньше. ~500 миллионов записей для двух таблиц, ~250 миллионов для 4 таблиц, ~125 миллионов для 8 таблиц и т.д.

#### <span id="page-46-2"></span>Код завершения 2142 «Первичный/уникальный ключ не существует либо не соответствует создаваемому внешнему ключу»

Причиной выдачи кода завершения 2142 может быть:

1) команда создания ссылки на таблицу с явно заданным столбцом (или комбинацией столбцов), который (которые) не является (не являются) ни первичным, ни уникальным ключом;

- 2) команда создания ссылки на явно заданный столбец (или комбинацию столбцов), который (которые) является (являются) первичным или уникальным ключом, но содержит (содержат) другое число столбцов, чем создаваемый внешний ключ;
- 3) команда создания ссылки на таблицу без указания столбцов первичного/уникального ключа, когда первичный ключ не существует;
- 4) команда создания ссылки на таблицу без указания столбцов первичного/уникального ключа, когда первичный ключ существует, но имеет другое число столбцов, чем создаваемый внешний ключ.

При установлении одной из вышеописанных причин необходимо скорректировать SOL-запрос, возвращающий код завершения 2142.

#### <span id="page-47-0"></span>Службы СУБД ЛИНТЕР запускаются несмотря на их статус disabled или manual.

Такое возможно, если по какой-либо причине службы СУБД ЛИНТЕР содержатся в политике безопасности на домен-контроллере с пометкой "автостартовать".

#### <span id="page-47-1"></span>Компиляция примеров из дистрибутива или собственного приложения завершается сообщениями о позиционно-независимом коде.

Если при сборке примеров или других приложений выдается сообщение типа:

1d: ... : перемещение R X86 64 32 для ... не может использоваться при создании объект PIE; перекомпилируйте с параметром -fPIE то необходимо выполнить процедуру ./configure из корневого каталога установки и затем повторить сборку.

# <span id="page-48-0"></span>Вопросы по кодировкам

#### <span id="page-48-1"></span>При выводе символьных данных на терминал в кодировке UTF-8 происходит их усечение до того количества символов, которое реально помещается в соответствующей длине символьного поля.

#### Для lindesk

Нужно указать кодировку KOI8-R по умолчанию, а не UTF-8:

- ОТКРЫТЬ КОНСОЛЬ;
- войти в каталог linter/bin;
- $\bullet$  BReCTH

```
export LD LIBRARY PATH=$PWD
export LANG="ru RU.KOI8-R"
```
#### Для Idba

Нужно указать кодировку KOI8-R по умолчанию, а не UTF-8:

- открыть консоль;
- войти в каталог linter/bin;
- $\bullet$  BReCTH

```
export LANG="ru RU.KOI8-R"
```
#### Для inl

1) Указать кодировку KOI8-R для хранения данных в БД.

```
set database default character set "KOI8-R";
set database names "KOI8-R";
```
- 2) Передать данные в кодировке KOI8-R.
	- Например, создать файл 1. sql в кодировке KOI8-R (содержимое файла должно быть в кодировке KOI8-R):

```
create or replace table aaa (ch char(4));
insert into aaa values ('ABBI');
select * from aaa;
```
• Выполнить его в приложении inl, предварительно указав, что данные будут передаваться в KOI8-R с помощью переменной окружения LINTER CP:

```
export LINTER CP=KOI8-R
../bin/inl -u SYSTEM/MANAGER8 -f 1.sql > 1.sql.out
```
В результате можно увидеть, что в БД поместилось 4 русских символа и считалось аналогично 4 русских символа.

#### <span id="page-49-0"></span>**Почему нет возможности указать в качестве кодовых страниц UNICODE и UTF-8 в диалоге установки? Как использовать кодировки UNICODE и/или UTF-8 в системных и пользовательских таблицах?**

Словарь БД может использовать только однобайтовую кодировку (то есть многобайтовые кодировки UNICODE и UTF-8 неприменимы для словаря БД). Кодировки UNICODE и UTF-8 могут использоваться только для данных пользовательских таблиц.

Несмотря на отсутствие кодировки UTF-8 в списке кодировок пользовательских таблиц диалогового окна «Кодовые страницы», её можно указать с помощью SQL-запроса:

#### SET DATABASE DEFAULT CHARACTER SET "UTF-8";

либо задать индивидуальную кодировку для конкретной создаваемой таблицы с помощью запроса

create or replace table <имя таблицы> CHARACTER SET UTF-8 (...);

Столбцы c типом данных NCHAR и NVARCHAR всегда хранят данные в UNICODEкодировке, независимо от настроек кодовых страниц.

# <span id="page-50-0"></span>Возможные проблемы при работе с кириллическими символами

#### <span id="page-50-1"></span>Общая информация о проблемах при работе с кириллическими символами

При работе с кириллическими символами могут возникать следующие проблемы:

- вместо кириллических символов отображается "мусор";
- при выполнении запросов с кириллицей выдаются диагностические сообщения вида 169 «Нельзя выполнить перекодировку без потери информации», 156 «Недопустимый символ для используемой кодировки».

Для понимания причин возникновения данных ошибок нужно иметь общие знания как по настройке кодировок в СУБД, так и по настройкам кодировок в ОС и рабочем окружении.

Следует ознакомиться со следующими разделами документа «Справочник по SQL»:

- кодировка системного словаря БД (определение оператора задания кодировки, используемой СУБД ЛИНТЕР для представления данных в системных таблицах \$\$\$SYSRL, \$\$\$ATTRI, \$\$\$USR);
- кодировка данных пользовательских таблиц (определение оператора задания кодировки для представления символьных данных в пользовательских таблицах);
- кодировка соединения по умолчанию (определение оператора задания кодировки, используемой клиентским приложением по умолчанию для текущего соединения с  $E(\Gamma)$ :
- типы данных (для многобайтовых кодировок следует помнить, что в СУБД ЛИНТЕР длина текстовых типов задается в байтах);
- создание таблицы (задание опции "CHARACTER SET" для имени таблицы или для содержимого столбца таблицы).

#### <span id="page-50-2"></span>Общие правила при работе с кириллическими символами

Отбросив различные нюансы можно кратко сформулировать следующие общие правила:

1) Для самой возможности работы с кириллицей для БД должны быть установлены кодировки, поддерживающие кириллицу:

```
set database default character set "KOI8-R";
set database names "KOI8-R";
```
Проверить установленные настройки можно выполнив запросы:

• для пользовательских таблиц (если установлена по SET DATABASE DEFAULT **CHARACTER SET):** 

select name from \$\$\$charset where ident=(select getword(\$\$ \$s14,134) from \$\$\$sysrl where rowid=1);

• для системных таблиц (если установлена по SET DATABASE NAMES):

select name from \$\$\$charset where ident=(select getword(\$\$ \$s14,116) from \$\$\$sysrl where rowid=1);

Для установленных кодировок KOI8-R мы должны увидеть значения KOI8-R.

Для установленных кодировок CP1251 мы должны увидеть значения CP1251.

Если колировки не были установлены, то мы получим пустые выборки.

2) Клиентская часть должна корректно устанавливать кодировку, в которой будет отправлять/получать данные.

При работе из клиентского приложения мы должны указать кодировку, в которой мы отправляем в СУБД данные – это можно сделать либо с помощью функций API, либо через переменную окружения LINTER CP, или через команду "set names". СУБД сама сконвертирует данные из кодировки хранения в БД в нужную для клиента кодировку и обратно.

Если же мы не зададим кодировку явно, то она будет задана в соответствии с настроенным окружением операционной системы. Полагаться на окружение опасно, так как оно может быть разным на разных рабочих местах или версиях ОС.

#### <span id="page-51-0"></span>Советы при работе с кириллическими символами

Проблем быть не должно если:

- во время процесса установки СУБД для БД были установлены кодовые страницы, поддерживающие кириллицу;
- при соединении с СУБД клиентская часть корректно устанавливает кодировку соединения и передает кириллические данные в установленной кодировке.

Если получены ошибки, то следует проверить:

- установленные кодировки для БД:
- установлена ли явно кодировка для клиентской части через переменную окружения LINTER CP, команду "set names", или команду интерфейса API;
- действительно ли выполняемый текст запроса или выполняемый файл с запросами соответствует заданной при соединении с БД кодировке;
- не превышает ли текст длину текстового поля БД с учетом того, что длина текстового поля в БД задается в байтах;
- соответствуют ли настройки кодировки для программы просмотра результатов работы кодировке, которая задана для получения ответов от СУБД.